### **MASARYKOVA UNIVERZITA Přírodovědecká fakulta**

**Ústav teoretické fyziky a astrofyziky**

# **Bakalářská práce**

**Brno 2023 Anna Richterková**

### MASARYKOVA UNIVERZITA Přírodovědecká fakulta Ústav teoretické fyziky a astrofyziky

# **Studium vybraného vícenásobně zákrytového systému**

Bakalářská práce

**Anna Richterková**

**Vedoucí práce: doc. RNDr. Miloslav Zejda, Ph.D. Brno 2023**

## Bibliografický záznam

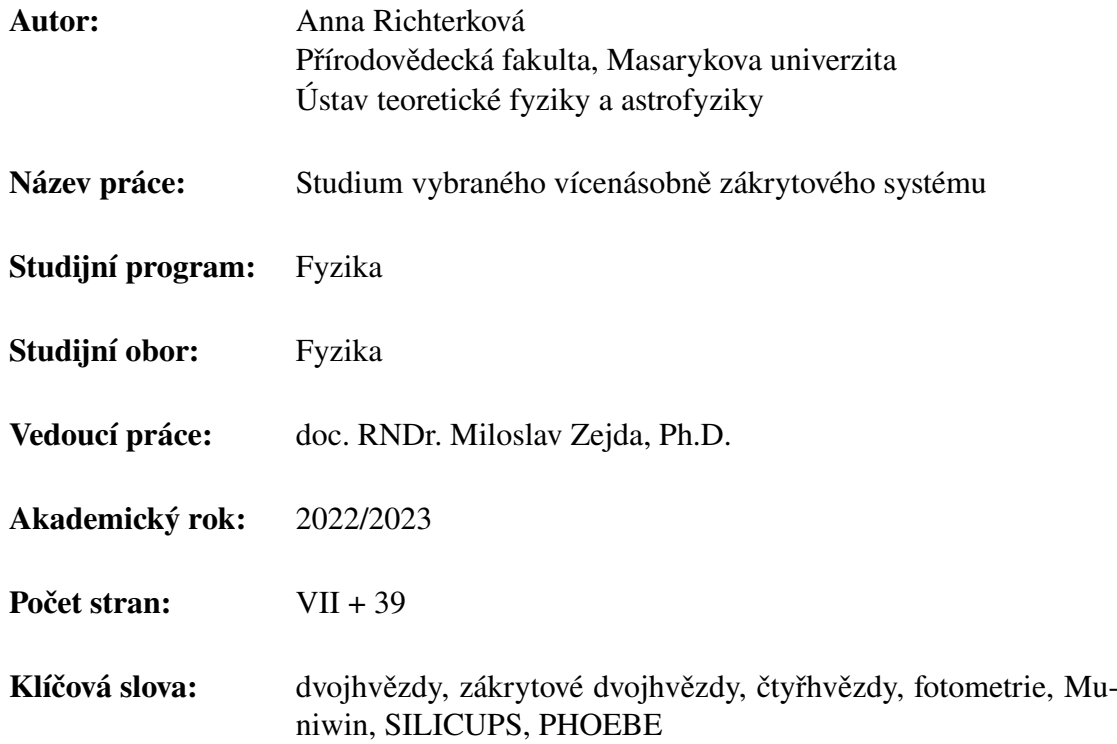

## Bibliographic Entry

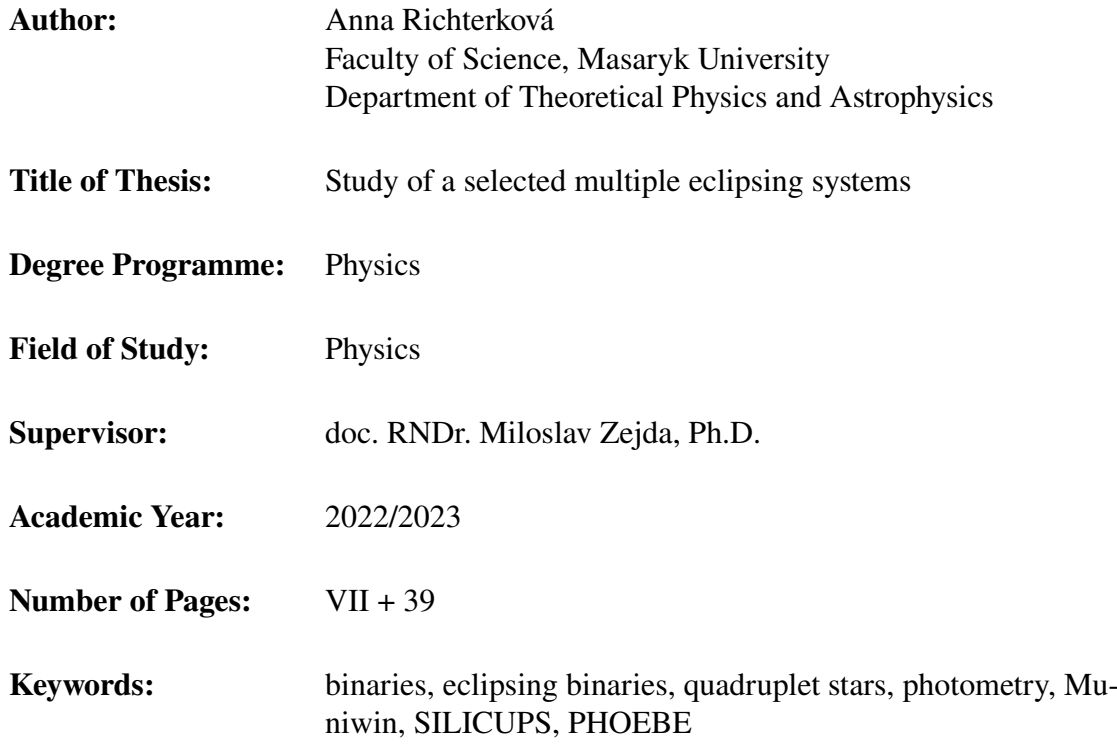

### Abstrakt

Tato bakalářská práce se zabývá studiem zákrytové čtyřhvězdy Brh V154. Tato hvězda byla představena v projektu Quadruples (sekce proměnných hvězd a exoplanet ČAS) jako možná zákrytová čtyřhvězda. Data získaná pomocí fotometrie byla srovnána s daty z družice TESS. Výstupem je fázová křivka, rozlišení přízpěvků jednotlivých párů, určení okamžiků minim, sestrojení O-C diagramu a fyzikální model systému. Analýzou rozložení hodnot v O-C diagramu páru B byla zpřesněna perioda páru B. Čtyřhvězdnost systému byla na základě fyzikálních modelů potvrzena. Pro potvrzení gravitační vazby jsou však nezbytná spektroskopická měření.

### Abstract

In this thesis we study a multiple eclipsing system, quadruple star Brh V154. This star was presented in a project Quadruples (section of variable stars and exoplanets ČAS) as a candidate for quadruple star. Photometric data were compared with data form TESS satellite. The output of this thesis is phase curve, distinguishion of components of both the pairs, determination of moments of minima, construction of O-C diagrams and a physical model of the system. By analysis of O-C diagram of pair B the period was further specified. For confirmation of gravitational bond the spectroscopic measurements are necessary.

## **Zadání bakalářské práce**

Akademický rok: 2022/2023

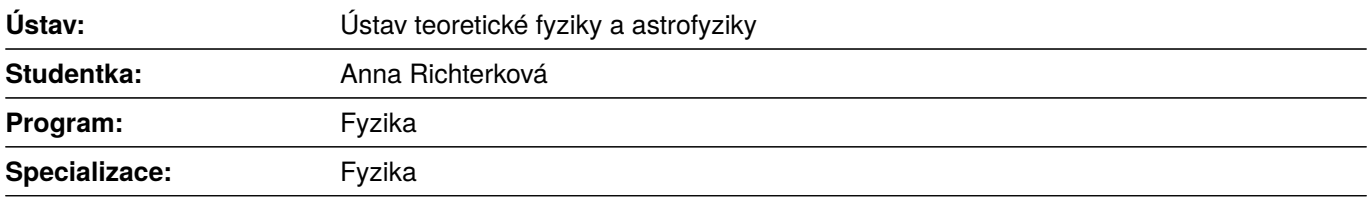

Ředitel *ústavu* PřF MU Vám ve smyslu Studijního a zkušebního řádu MU určuje bakalářskou práci s názvem:

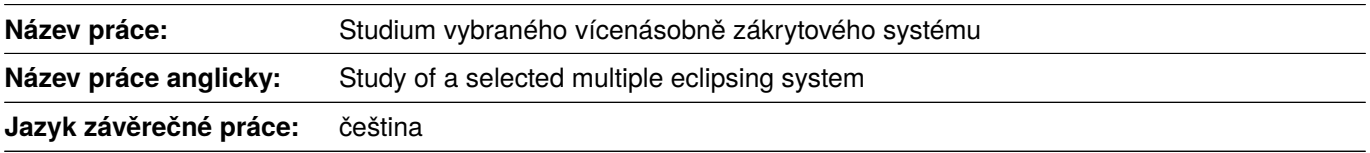

#### **Oficiální zadání:**

Během posledních letech se výrazně zvětšil počet vícenásobných hvězdných soustav, kde dochází vůči pozorovateli na Zemi k vzájemným zákrytům. Řady fotometrických měření na první pohled ukazují chaotické nebo (polo)pravidelné změny jasnosti takových soustav. Důkladnou analýzou je však možné oddělit vliv jednotlivých členů vícehvězdy na celkovou jasnost soustavy a spočítat i model zákrytových párů. To je právě cílem bakalářské práce pro zvolenou soustavu. Student vykoná vlastní fotometrická měření, shromáždí ostatní dostupná data o vybraném systému, zpřesní světlené elementy a spočte model soustavy.

#### **Literatura:**

BUDDING, E. a Osman DEMIRCAN. *A guide to close binary systems*. First edition. Boca Raton: CRC Press, 2022. viii, 352. ISBN 9781032226866.

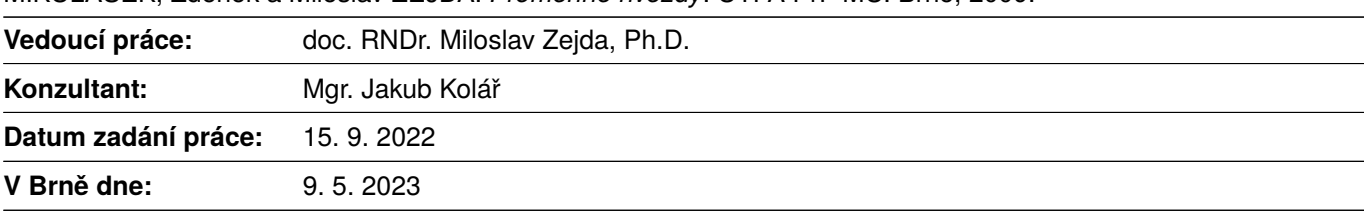

MIKULÁŠEK, Zdeněk a Miloslav ZEJDA. *Proměnné hvězdy*. ÚTFA PřF MU. Brno, 2009.

Zadání bylo schváleno prostřednictvím IS MU.

Anna Richterková, 21. 11. 2022 doc. RNDr. Miloslav Zejda, Ph.D., 7. 12. 2022 RNDr. Luboš Poláček, 8. 12. 2022

### Poděkování

Na tomto místě bych chtěla poděkovat svému vedoucímu práce doc. RNDr. Miloslavu Zejdovi, Ph.D. a konzultantovi Mgr. Jakubu Kolářovi za cenné rady, vstřícný přístup a čas, který mi věnovali při vysvětlování, i poskytnutá data. Za poskytnutá data ke zpracování bych ráda poděkovala i Bc. Martinu Maškovi a Zbyňku Henzlovi. Hvězdárně Prostějov děkuji za možnost pozorování. Velké díky patří také Bc. Rudolfu Novákovi za zaučení práce s dalekohledy a seznámení s fotometrií. Všem pracovníkům prostějovské hvězdárny, Bc. Martině Krahulové, Leonu Mišovi, Jonatanu Binderovi a Ludmile Kořínkové, bych chtěla poděkovat za maximální vstřícnost při domluvě pozorovacího času a přátelské pracovní prostředí.

### Prohlášení

Prohlašuji, že jsem svoji bakalářskou práci vypracovala samostatně pod vedením vedoucího práce s využitím informačních zdrojů, které jsou v práci citovány.

Brno 20. května 2023 . . . . . . . . . . . . . . . . . . . . . . . . . .

Anna Richterková

## Obsah

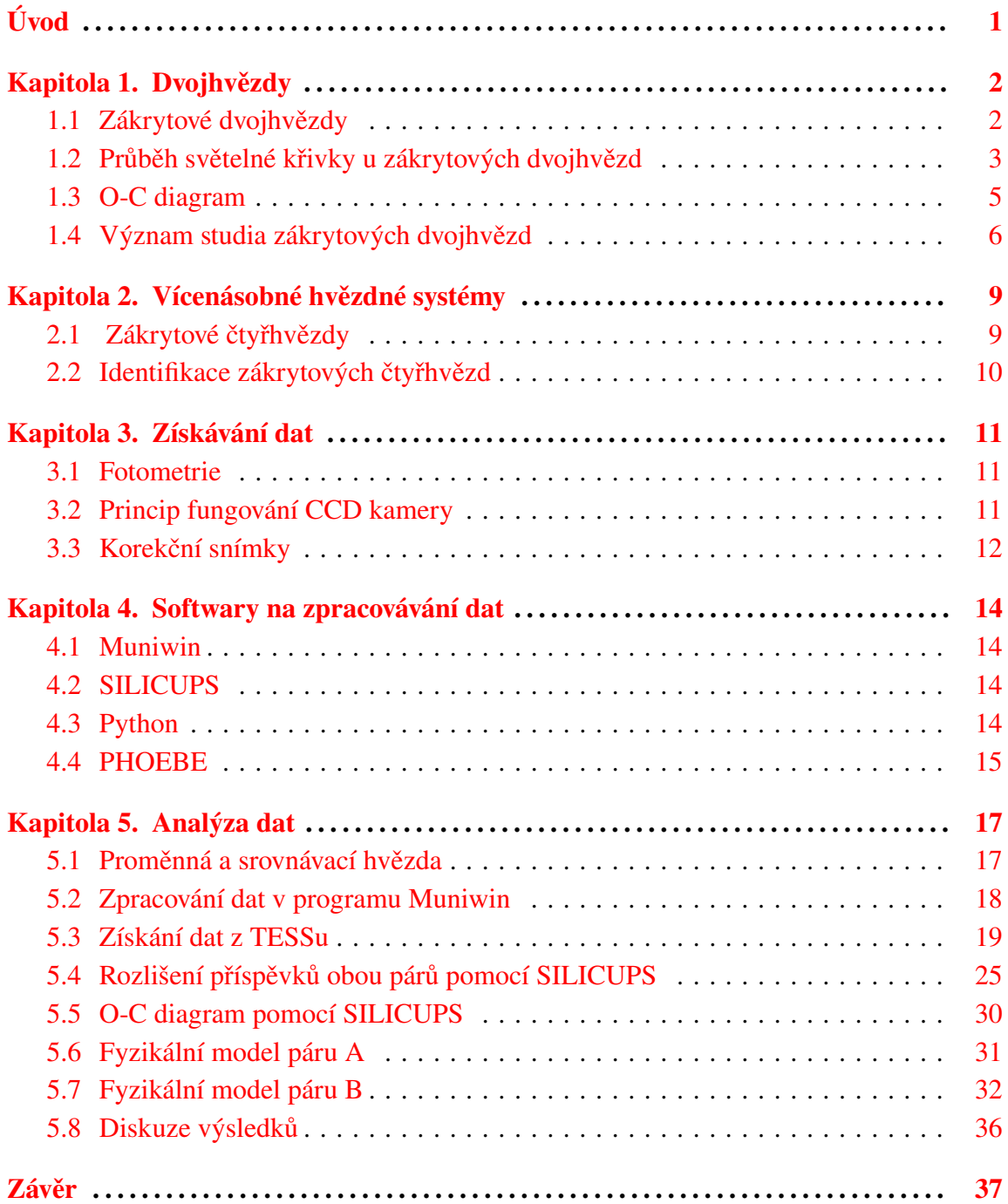

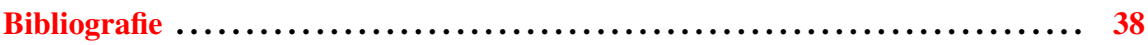

## <span id="page-9-0"></span>Úvod

Ve vesmíru se hojně vyskytují dvojhvězdy. Dovjhvězdy můžeme rozlišovat na vizuální, astrometrické, spektroskopické a zákrytové. Tato práce se podrobněji věnuje pouze zákrytovým dvojhvězdám.

Motivací pro studium zákrytových dvojhvězd byla možnost zjištění značného množství informací o těchto objektech, a to pouze z fotometrického pozorování. Můžeme určit periodu oběhu, excentricitu a sklon oběžné trajektorie a také parametry jednotlivých složek systému jako poměr hmotností, relativní poloměry a zářivé výkony, poměr povrchových teplot, koeficienty okrajových ztemnění nebo přítomnost skvrn na povrchu.

Ústředním tématem této práce jsou ale především zákrytové čtyřhvězdy v stabilním uspořádání 2+2, konkrétně hvězda ATO J301.6772+24.9890. Hlavní motivací pro její podrobnější studium byla zejména malá prozkoumanost tohoto objektu a možnost potvrzení či vyvrácení tvrzení, že se jedná o zákrytovou čtyřhvězdu. Tato hvězda je z České republice pozorovatelná především od května do listopadu. Zvláštní je především poměr oběžných period párů 7:2, což je pro dosud prozkoumané vícenásobně zákrytové systémy netypické.

## <span id="page-10-0"></span>Kapitola 1 Dvojhvězdy

### <span id="page-10-1"></span>1.1 Zákrytové dvojhvězdy

Existují dva druhy geometricky proměnných hvězd, rotující hvězdy a hvězdy patřící do podvojných soustav. Zákrytové proměnné hvězdy spadají do kategorie podvojných soustav. Systému sestávajícího ze dvou hvězd, ve kterém by mohlo docházet k výměně hmoty mezi složkami, jež zároveň obíhají kolem společného těžiště, říkáme těsná dvojhvězda. Obě složky spolu interagují především prostřednictvím gravitační síly a slapových jevů. Rocheův lalok, určený Rocheovou ekvipotenciální plochou, obklopuje hvězdu a vymezuje chování hmoty a těles uvnitř laloku. Hmota nacházející se uvnitř Rocheova laloku obíhá okolo hvězdy jíž lalok přísluší a podléhá jejímu gravitačnímu poli.

Těsné dvojhvězdy můžeme dělit dle míry vyplnění Rocheových laloků na oddělené systémy (ani jedna ze složek nevyplňuje Rocheův lalok), polodotykové (pouze jedna složka vyplňuje svůj Rocheův lalok), kontaktní (charakteristické vyplněným Rocheovým lalokem u obou složek dvojhvězdy) a soustavy s dvojím kontaktem (obě složky přesně vyplňují Rocheův oblak bez vzájemného dotyku). U kontaktních těsných dvojhvězd často dochází k překročení Rocheovy meze, jehož důsledkem je přetok hmoty z jedné složky na druhou nebo únik hmoty ze soustavy.

Světelná křivka je graf závislosti hvězdné velikosti (popřípadě jasnosti) objektu na čase. Ze světelné křivky tedy můžeme vyčíst, jak se měnila jasnost námi sledovaného objektu v čase. Světelné křivky zákrytových dvojhvězd ovlivňuje sklon trajektorie dvojhvězdy, relativní velikosti složek, zářivé výkony složek (povrchové teploty), okrajové ztěmnění hvězd (stavba hvězdné atmosféry), asféričnost složek (vliv slapových jevů) nebo efekt odrazu.

Zákrytové hvězdy nejčastěji dělíme dle světelných křivek na tři typy: Algol, β Lyrae a W Ursae Majoris. Hvězdy typu Algol (viz obrázek [1.1\)](#page-11-1), algolidy, jsou typické svými ostrými úzkými primárními i sekundárními minimy způsobenými vzájemnými zákryty jednotlivých složek dvojhvězdy. Mimo zákryty je jasnost soustavy téměř konstantní. Algolidy typu I se vyznačují stejnou hloubkou primárního a sekundárního minima. Pro algolidy typu II je naopak typický větší pokles jasnosti v primárním minimu než-li v sekundárním.

Pro hvězdy typu β Lyrae (viz obrázek [1.2\)](#page-11-1) jsou charakteristické změny v jasnosti mimo primární a sekundární minimum, které jsou způsobeny například deformací složek, efektem odrazu nebo výměnou látky mezi složkami.

<span id="page-11-1"></span>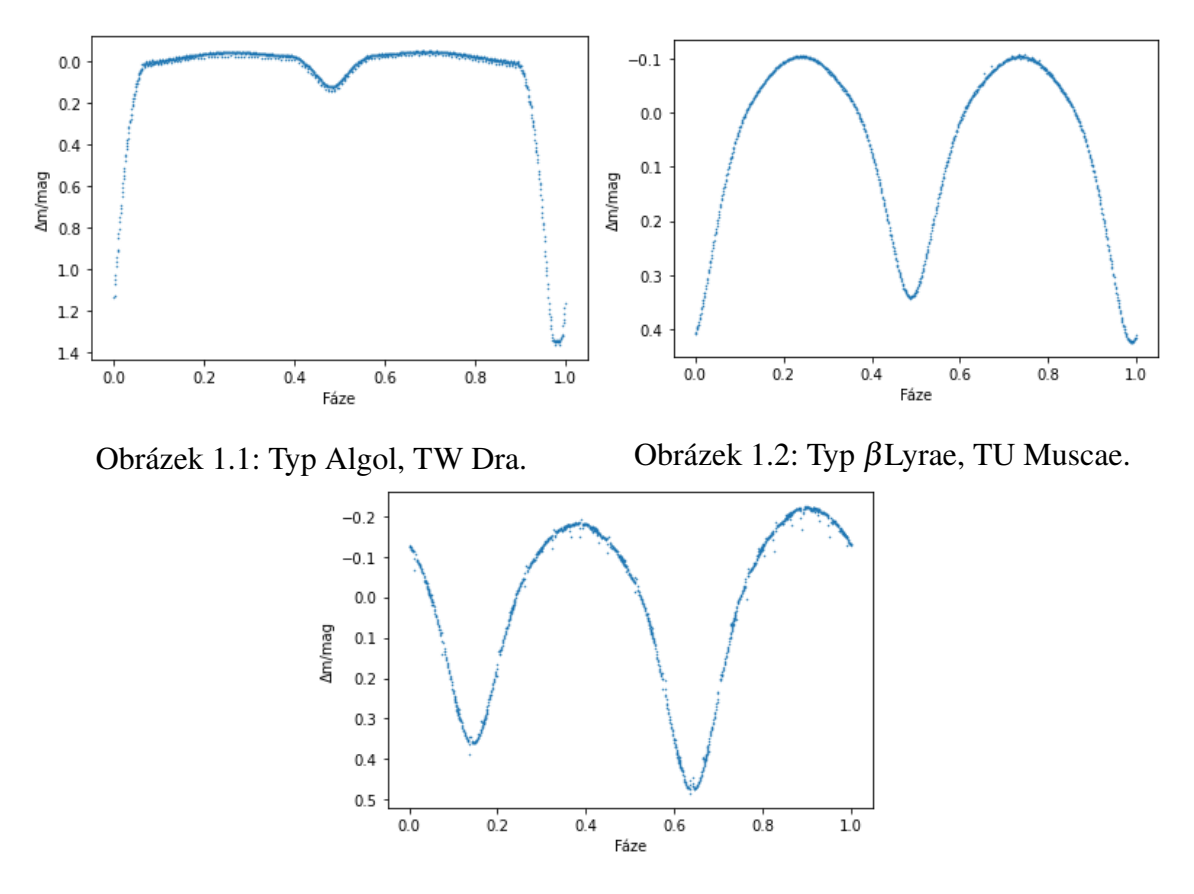

Obrázek 1.3: Typ W UMa, W UMa.

Hvězdy typu W Ursae Majoris (viz obráze[k1.3\)](#page-11-1) se od výše zmíněných typů liší především tím, že začátek zákrytu jedné složky splývá s koncem zákrytu druhé složky. Primární a sekundární minima dosahují přibližně stejné hloubky a často se jedná o krátkoperiodické systémy. (Ilustrační světelené křivky jsou sestaveny z dat z družice TESS.)

#### <span id="page-11-0"></span>1.2 Průběh světelné křivky u zákrytových dvojhvězd

Uvažme zákrytovou dvojhvězdu (algolida typu II), kde složka A je výrazně menší a zářivější než složka B, křivka bude mít průběh znázorněný na obrázku [1.4.](#page-12-0) Polohy složek v jednotlivých fázích můžeme vidět na obrázku [1.5.](#page-13-1)

V první fázi světelné křivky složka B zakrývá celou složku A a dochází k totálnímu zákrytu. Na světelné křivce pozorujeme primární minimum, které je hlubší než-li sekundární minimum. Po dosažení primárního minima nastává druhá fáze světelné křivky, kde jasnost soustavy narůstá, než dosáhne zpět původní jasnosti, jež měla před zákrytem. Následuje třetí fáze křivky, kdy se jasnost soustavy nemění, křivka je tedy konstantní, až na nepatrné pozvolné změny způsobené efekty druhého řádu. V čtvrté fázi křivky se složka B začne dostávat za složku A. Jasnost soustavy klesá až do doby, kdy bude celá složka A před složkou B. V páté fázi křivky je složka B za složkou A. Protože je složka A menší než složka B, nedojde k totálnímu zákrytu, ale pouze k prstencovému zatmění. Zároveň je složka A výrazně jasnější než složka B, tudíž pokles jasnosti soustavy jako celku nebude tak mar-

<span id="page-12-0"></span>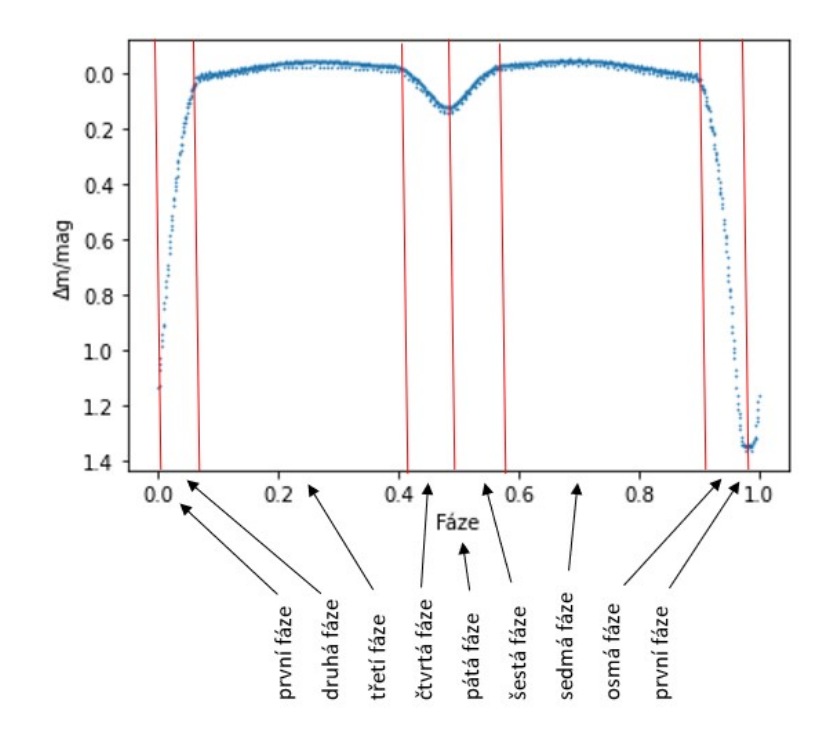

Obrázek 1.4: Jednotlivé fáze průběhu světelné křivky zákrytové dvojhvězdy.

kantní, nastává sekundární minimum. Po dosažení sekundárního minima nastává šestá fáze světelné křivky, kde jasnost soustavy narůstá, než dosáhne zpět původní jasnosti, jež měla před zákrytem. Po sekundárním minimu opět nastane sedmá fáze světelné křivky, kde se složky nijak vzájemně nezakrývají, jasnost soustavy jako celku je konstantní. V osmé fázi křivky se složka B začíná dostávat před složku A. Jasnost soustavy klesá až do doby, kdy složka B zakryje celou složku A. Jakmile se složka B dostane před složku A a celou ji zakryje, nastává opět první fáze a celý cyklus se opakuje.

Světelné křivky soustav mohou mít odlišný průběh v závislosti na jasnosti jednotlivých složek, jejich velikosti i inklinačním úhlu. Jasnost soustavy se tak například může měnit i ve fázi mimo primární a sekundární minimum. Samotná minima mohou mít různý průběh. Jestliže je délka zákrytu krátká a rozdíl teplot složek velký, minimum bude úzké, ostré a hluboké. V případě, že je doba zákrytu dlouhá a teploty obou složek jsou podobné, minimum bude široké, s pozvolným nástupem a mělčí.

Kromě světelné křivky se pro popis objektů proměnných v periodicky se opakujících cyklech využívá fázová křivka, která je grafem závislosti hvězdné velikosti objektu na jeho fázi. Fáze je pilovitá monotónně rostoucí funkce s hodnotami z intervalu  $\langle 0; 1 \rangle$ . Na začátku nového cyklu nabývá funkce minima a na konci cyklu maxima. Časový interval mezi dvěma po sobě jdoucími minimy fáze se nazývá okamžitá perioda a je charakteristická pro každý proměnný objekt.

<span id="page-13-1"></span>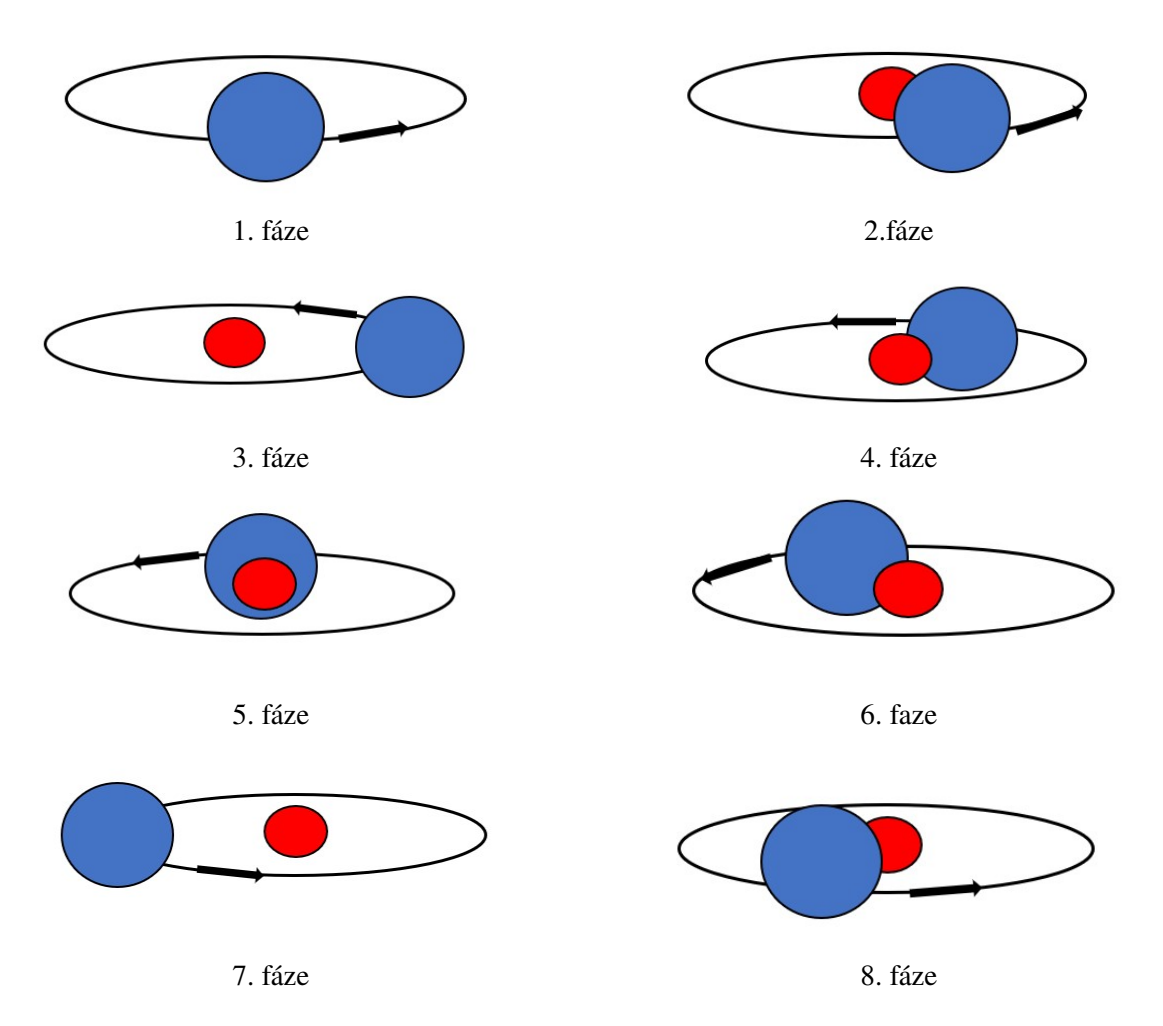

Obrázek 1.5: Polohy složek zákrytové dvojhvězdy v různých fázích světelné křivky.

#### <span id="page-13-0"></span>1.3 O-C diagram

O-C diagram je graf závislosti odchylky pozorované veličiny (např. změny jasnosti) na čase nebo epoše. Písmeno "O" značí pozorovanou hodnotu veličiny (observed) a písmeno "C" značí modelovou předpověď veličiny (calculated). Epocha udává počet cyklů, které nastaly od okamžiku základního minima *M*0. Můžeme ji dopočíst dle vztahu:

<span id="page-13-2"></span>
$$
E = floor\left(\frac{t - M_0}{P}\right),\tag{1.1}
$$

*E* je epocha, *t* je čas, *M*<sup>0</sup> je okamžik základního minima a *P* je perioda proměnnosti pozorovaného objektu. Funkce floor zaokrouhluje hodnotu dolů na celé číslo.

Přestože pro sestrojení O-C diagramu potřebujeme hodnotu periody a základního minima znát, O-C diagram nám může pomoct odhalit, zda jsou tyto hodnoty určeny správně, jestli je perioda konstantní nebo se mění. Typy O-C diagramů:

• přímka s nulovou směrnicí procházející počátkem, perioda i základní minimum jsou správně určeny (viz obráze[k1.6\)](#page-15-0)

- přímka s nulovou směrnicí neprocházející počátkem, perioda je určena správně, základní minimum je určeno špatně (viz obráze[k1.7\)](#page-15-0)
- přímka s nenulovou směrnicí, perioda se nemění, ale je určena špatně, základní minimum je určeno dobře (viz obráze[k1.8\)](#page-15-0)
- přímka s nulovou směrnicí přejde na přímku s nenulovou směrnicí, perioda se skokově prodloužila (viz obráze[k1.9\)](#page-15-0)
- konvexní parabola, perioda se pozvolna zkracuje (viz obráze[k1.10\)](#page-15-0)
- konkávní parabola, perioda se pozvolna prodlužuje (viz obráze[k1.11\)](#page-15-0)
- stejný sinusový průběh pro primární i sekundární minima, LiTE efekt, vychylování těžiště soustavy, vícenásobná hvězdná soustava (viz obráze[k1.12\)](#page-15-0)
- kolísání okolo přímky s nulovou směrnicí, opačná fáze pro primární a sekundární minimum, stáčení přímky apsid (viz obráze[k1.13\)](#page-15-0)
- kombinace dvou vlivů O-C diagramu, čtyřnásobný hvězdný systém (viz obráze[k1.14](#page-16-0) a [1.15\)](#page-16-0)

Data pro sestrojení ilustračních O-C diagramů jsou z O-C Gateway [\(14\)](#page-47-0).

#### <span id="page-14-0"></span>1.4 Význam studia zákrytových dvojhvězd

Z čistě fotometrických měření podle průběhu světelné křivky lze zjistit inklinaci systému, relativní rozměry a relativní zářivé výkony jednotlivých složek. Z hloubky minim lze získat prvotní odhad o poměru jejich povrchových teplot a o excentricitě oběžné trajektorie vypovídá poloha sekundárního minima. Z absolutní fotometrie je možné určit koeficienty okrajových ztemnění, efekty odrazu nebo přítomnost skvrn na povrchu složek.

Pro určení absolutních rozměrů složek musíme kromě fotometrie využít také spektroskopii. Spektroskopická měření zákrytových dvojhvězd kromě určení absolutních rozměrů umožňují zejména jedno z nejpřesnějších měření hmotností složek. Následně můžeme určit i efektivní teploty obou složek, jejich zářivé výkony, absolutní hvězdné velikosti a vzdálenost soustavy. Hlavní výhodou vzdáleností určených z fotometrických a spektroskopických měření je jejich nezávislost na měřících technikách, proto mohou často sloužit jako kalibrační. Studiem oddělených soustav tak můžeme zjistit informace o objektech jako jsou novy, neutronové hvězdy nebo černé díry, které jsou velmi potřebné pro ověřování našich vývojových modelů hvězd o různých hmotnostech, předpovědí i ověřování znalostí fyzikálních zákonů.

<span id="page-15-0"></span>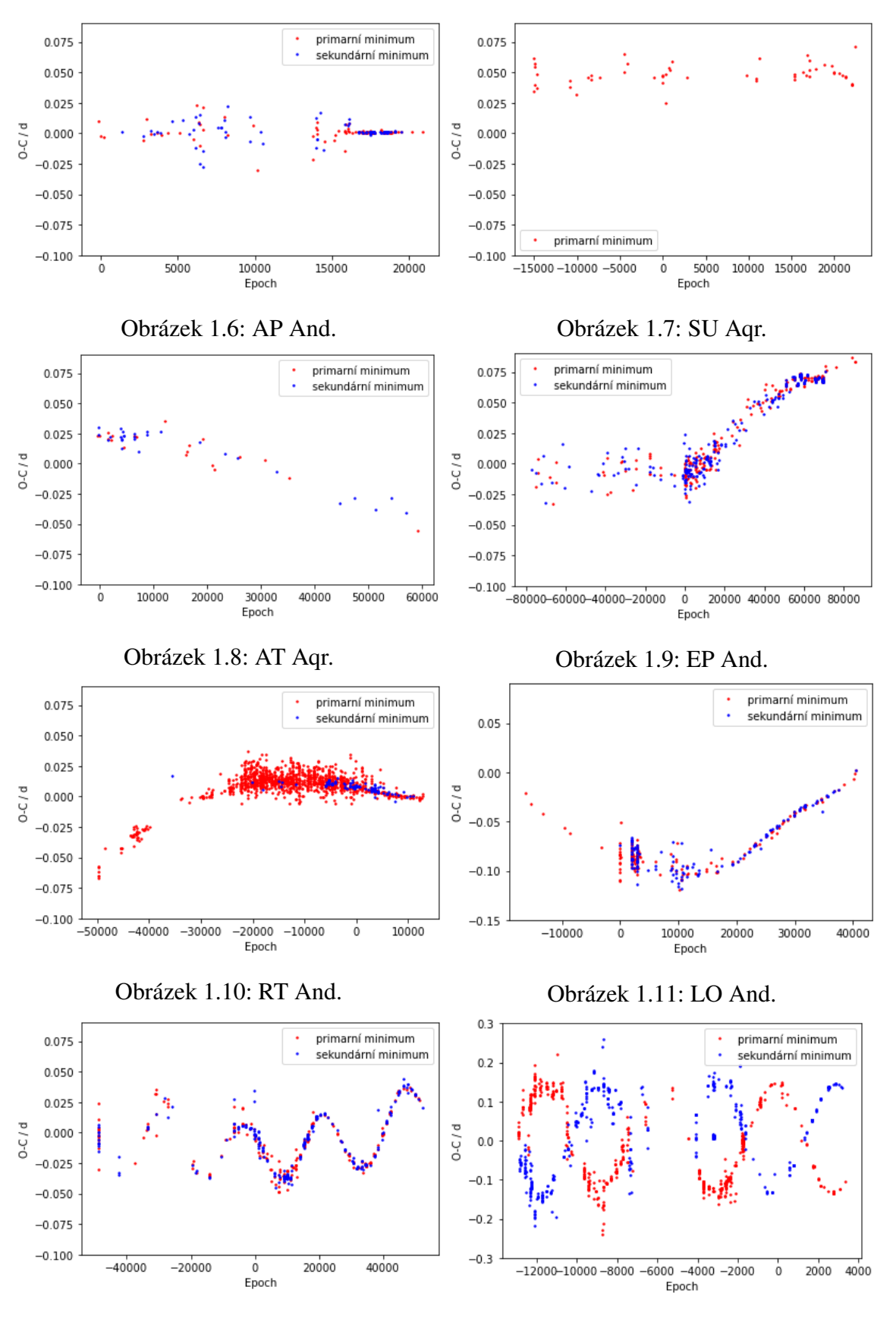

Obrázek 1.12: XY Leo. Obrázek 1.13: Y Cyg.

<span id="page-16-0"></span>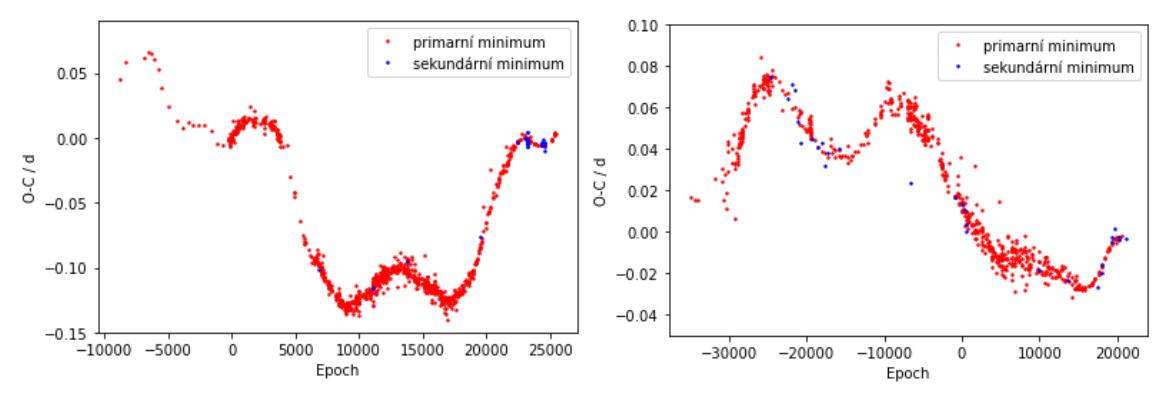

Obrázek 1.14: XZ And. Obrázek 1.15: RT Per.

### <span id="page-17-0"></span>Kapitola 2

### Vícenásobné hvězdné systémy

#### <span id="page-17-1"></span>2.1 Zákrytové čtyřhvězdy

Mnoho hvězd, které pozorujeme na obloze, jsou dvojhvězdy, trojhvězdy nebo vícenásobné hvězdné systémy, které jsou vzájemně gravitačně vázány a obíhají okolo společného těžiště. První zákrytová čtyřhvězda V994 Her, u které byl potvrzen vzájemný pohyb a gravitační vazba, byla objevena až roku 2008 [\(20\)](#page-47-1). V posledních letech se díky dlouhotrvajícím fotometrickým průzkumům z různých přehlídek a družic (OGLE, TESS,...) a novým metodám analýzy dat objevilo mnoho čtyřhvězdných systémů. Podrobnější analýza čtyřhvězd může přinést informace o evoluci i tvorbě hvězd, které mohou odpovědět na dosud neobjasněné otázky vzniku a vývoje vícenásobných soustav. I to může být důvodem, proč se astronomové začali v poslední době čtyřhvězdnými systémy více zabývat.

Dosud objevené čtyřhvězdy se vyskytují zejména na jižní polokouli a pouze přibližně desetina se vyskytuje na severní polokouli. Při podrobnější analýze poměrů period párů byla zjištěna maxima pro  $\frac{P_A}{P_B} = 1$  ,  $\frac{P_A}{P_B}$  $\frac{\bar{P}_A}{P_B} = 1, 5, \frac{P_A}{P_B}$ *PB* = 2,5,... Pro hodnotu *<sup>P</sup><sup>A</sup> PB* = 2 naopak nastává pokles v četnosti výskytu těchto objektů. Porovnáním s periodou exoplanet a čtyřhvězd v uspořádání 2+2 byla zjištěna podobná četnost výskytu pro poměr period větší než 1,3 (vysoká četnost pro poměr 1,5 a náhlý pokles pro poměr 2).

Důvod, proč se periody čtyřhvězd vyskytují v rezonancích, doposud nebyl objasněn. Základním předpokladem pro vysvětlení odlišné četnosti výskytu je proměnnost period párů v průběhu jejich vývoje. Rezonanci pro *P<sup>A</sup>* = *P<sup>B</sup>* by bylo možné vysvětlit následně. Systémy 2+2 se přednostně tvoří v konfiguraci  $P_A = P_B$  a v tomto stavu díky podobné slapové evoluci setrvávají dlouho. Proto je četnost výskytu systémů 2+2 v konfiguraci 1 výrazně vyšší než pro ostatní konfigurace poměrů period. V systému o konfiguraci 3:2 má dvojhvězda s delší periodou nenulovou orbitální excentricitu. Tato konfigurace je pouze dočasná a délka jejího trvání je ovlivněna slapovými interakcemi a excentricitou systému [\(1\)](#page-46-1).

Příkladem dlouhodobě stabilní čtyřhvězdy je systém 3+1, kde vzdálenější hvězda obíhá okolo trojhvězdy. Dalším stabilním uspořádáním čtyřhvězdy je systém 2+2, kde dva páry dvojhvězd obíhají po kruhových drahách okolo společného těžiště. Tato práce se nadále věnuje čtyřhvězdám v uspořádání 2+2, kde obě dvojhvězdy v systému jsou zákrytové a  $\frac{P_A}{P_B}$  $\frac{P_A}{P_B}=\frac{7}{2}$  $\frac{1}{2}$ . Některé hvězdné soustavy se díky vhodné projekci hvězd na hvězdné obloze mohou jevit jako zákrytové, přestože nejsou nijak gravitačně vázány.

Ze vzájemného pohybu dvojhvězd je možné získat o systému informace potřebné k určení jejich vývoje a stáří. Zároveň je-li čtyřhvězda gravitačně vázaná, všechny složky vznikaly ve stejnou dobu, jsou ve stejné vzdálenosti, stejně staré a mají stejné chemické složení. Na základě tohoto předpokladu dochází k omezení množiny hodnot, jichž mohou parametry nabývat.

### <span id="page-18-0"></span>2.2 Identifikace zákrytových čtyřhvězd

Pokud ve fotometrických datech nalezneme dvě periodické změny, neznamená to ještě, že jde o dvě dvojice zákrytových dvojhvězd. Může se například jednat o zákrytovou dvojhvězdu s třetí vzdálenější složkou systému. Ověřením, že obě zákrytové dvojhvězdy obíhají okolo společného těžiště, dokážeme, že se jedná o zákrytovou čtyřhvězdu.

Jednou z možných metod je spektroskopie. Rozuzlením spektrálních čar určíme radiální rychlosti charakterizující vzájemný pohyb. Kvůli malé jasnosti většiny čtyřhvězd ovšem spektroskopie není vhodná pro samotnou detekci čtyřhvězd. Alternativní metodou pro detekci čtyřhvězd je fotometrie, která byla využita pro získání dat analyzovaných v této práci.

Vzájemná interakce jednotlivých složek vícenásobných hvězdných systémů, kde oběžná dráha dvojhvězd není v rovině s oběžnou dráhou složek dvojhvězdy, způsobuje změnu geometrie celého systému vzhledem k pozorovateli, což nakonec vyústí ve změnu průběhu světelné křivky, konkrétně změnu hloubky minim. Pokud budeme dlouhodobě fotometricky zkoumat daný systém, tak budeme pozorovat zejména změnu ve velikosti poklesu jasnosti během zákrytu.

Dalším indikátorem, že se jedná o čtyřhvězdu, může být i změna doby zákrytu, která vzniká vlivem eliptických drah jednotlivých složek i eliptické dráhy dvojhvězd. Je-li inklinace systému nenulová, systém se vzhledem k pozorovateli přibližuje a vzdaluje. Periodické vzdalování a přibližování soustavy spolu s konečnou rychlostí světla jsou příčiny změn doby, kdy dochází k zákrytu. Tento efekt se nazývá LITE (LIght Time Effect) neboli efekt rozdílné dráhy světla.

Díky LITE můžeme čtyřhvězdu inentifikovat i dle průběhu O-C diagramu. Hodnoty v O-C diagramu pro jednotlivé páry kolísají okolo přímky s nulovou směrnicí. Proložená závislost by připomínala deformované sinusoidy. Hodnoty O-C diagramu pro celý systém dohromady kolísají okolo střední hodnoty (přímky s nulovou směrnicí), která se ale taktéž mění.

### <span id="page-19-0"></span>Kapitola 3

### Získávání dat

#### <span id="page-19-1"></span>3.1 Fotometrie

K analýze vícenásobných hvězdných systémů použijeme fotometrická data naměřená pozorovateli (viz kapitola [5.1\)](#page-25-1) . Pro srovnání naměřených dat použijeme data z družice TESS (Transiting Exoplanet Survey Satellite). Družice TESS, která slouží hlavně pro průzkum exoplanet, byla vypuštěna 18. dubna 2018. Družice shromažďuje data po sektorech, které mají průměrnou délku 27 dní. Expoziční doba jednoho snímku je 2 s. V porovnání s naměřenými daty (viz kapitola [5.1\)](#page-25-1) sbírala družice TESS data v delším časovém úseku. Na světelných křivkách je možné pozorovat větší rozdíly v dobách zákrytu nebo hloubkách minim, které jsou stěžejní pro analýzu čtyřhvězdného systému.

Fotometrická měření popsaná v této práci jsou převážně z CCD kamer. Výhodou CCD fotometrie je relativně jednoduché zpracování a hlavně možnost opětovného zpracování pozorování na počítači, vysoká kvantová účinnost elektronického čipu, možnost studia více hvězd na jednom snímku, pozorování slabších objektů a vysoká citlivost v červené oblasti spektra. Hlavní nevýhodou CCD fotometrie je obtížné pozorování jasných objektů kvůli bloomingu.

### <span id="page-19-2"></span>3.2 Princip fungování CCD kamery

Na křemíkový CCD čip dopadá elektromagnetické záření, které vlivem fotoelektrického jevu uvolňuje elektrony z atomu křemíku. Elektrony jsou pak udržovány v potenciálových bariérách (pixelech), ze kterých je CCD čip složen.

Během expozice jsou elektrony v pixelech shromažďovány a po jejím ukončení je počet zachycených elektronů převáděn na elektrický signál pomocí převodníku. Protože pixely představují konečnou potenciálovou bariéru a ne nekonečnou, existuje nenulová pravděpodobnost tunelování elektronů a zároveň má každý pixel omezené množství elektronů, které může během expozice pojmout. Je-li tento limitní počet elektronů přesažen, dochází k přetečení elektronů v pixelu, což ovlivní sousední pixely. Tomuto jevu se říká blooming a v rámci fotometrie se mu snažíme zabránit výběrem vhodné délky expozice.

Délku expozice musíme volit v závislosti na pozorovacích podmínkách a jasnosti hvězd. Před začátkem každého pozorování uděláme zkušební snímky, u kterých kontrolujeme intenzitu pixelů. Maximální intenzita jednotlivých pixelů díky šestnáctibitovému převodníku

je 65 536 ADU (=  $2^{16}$  ADU), proto když začínáme pozorování večer, optimální maximální intenzita pixelu na snímku je okolo 40 000 ADU, pak by se nemělo stát, že změna počasí k lepšímu nebo přechod ke kulminaci sledované hvězdy způsobí přetečení pixelu.

### <span id="page-20-0"></span>3.3 Korekční snímky

Nedílnou součástí CCD fotometrie jsou nepochybně korekční snímky, které jsou nutné k odstranění termálního a vyčítacího šumu. Termální šum způsobuje temný proud, který je možné minimalizovat chlazením kamery. Prvním typem korekčních snímků je tzv. dark frame (viz obrázek [3.1\)](#page-21-0). Zavřeme závěrku kamery a dobu expozice i teplotu čipu necháme stejnou jako u snímků hvězdného pole. Těchto snímků vyfotíme několik a z nich mediánem vytvoříme snímek (master dark frame - viz obrázek [3.2\)](#page-21-0), který odečteme od snímku pole a tím odstraníme šum.

Druhým typem korekčních snímků je tzv. flat field (viz obrázek [3.3\)](#page-21-0) . Jedná se o snímek rovnoměrně osvětlené plochy. Existuje několik metod pořizování flat fieldů. Ideální doba pro pořízení flat fieldů přímým fotografováním oblohy je těsně po západu a těsně před východem Slunce. V této krátké době nejsou na obloze vidět hvězdy a obloha je relativně rovnoměrně osvětlená. Vypneme hodinový pohon dalekohledu a fotíme flat fieldy.

Dalším alternativním přístupem pořízení flat fieldů je nechat hodinový pohon dalekohledu zapnutý a jezdit dalekohledem po obloze, mířit na různá místa a postupně na každém pořizovat snímky, což je ovšem časově náročnější a také namáhavější pro dalekohled.

V případě nepříznivého počasí můžeme flat fieldy fotit i se zavřenou střechou. Tyto snímky, při kterých je dalekohled namířen na nějakou rovnoměrně osvětlenou plochu, například bílé plátno nebo fotografický odražeč, nazýváme dome flaty.

Samotné flat fieldy obsahují šum, který je nutno odečíst, takže při pozorování musíme pořídit i dark framy ke všem flat fieldům.

Podobně jako při korekci dark framem, ze všech pořízených flat fieldů vytvoříme master flat field (viz obrázek [3.4\)](#page-21-0), kterým snímky pole podělíme. Flat field snímky nám pomáhají ze snímků pole odstranit okrajové ztemnění, vliv nehomogenity elektronického čipu i důsledky nerovnoměrně dopadajícího světla. Flat fieldy se fotí se stejnou teplotou kamery jako snímky pole a pokud pozorujeme ve více filtrech, tak také pro každý filtr zvlášť.

<span id="page-21-0"></span>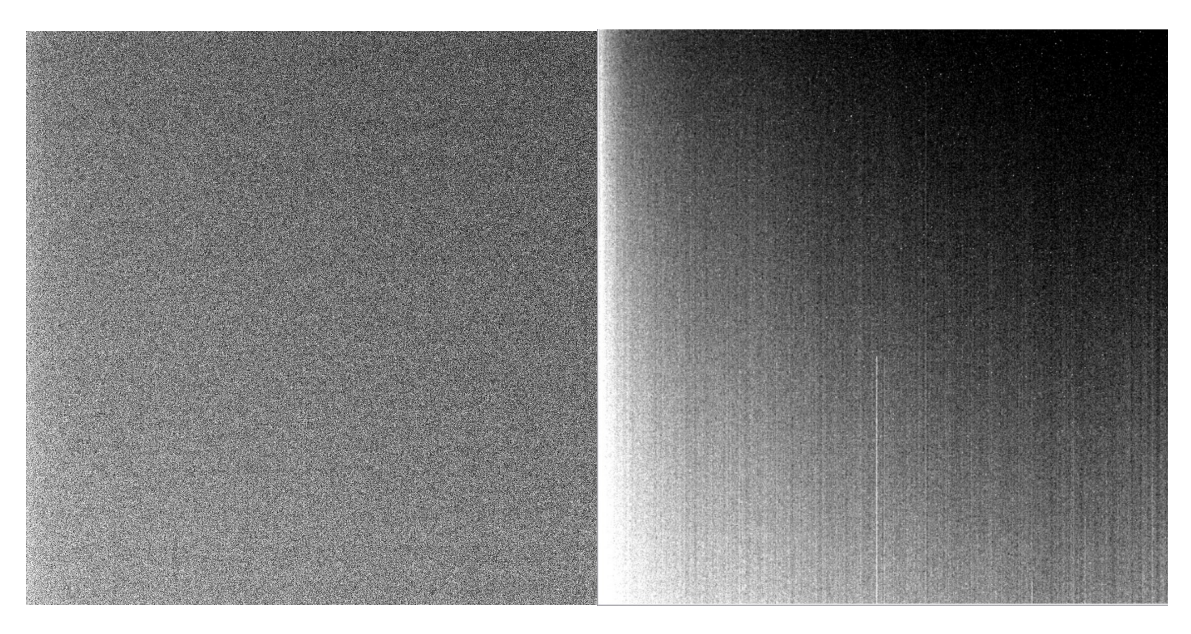

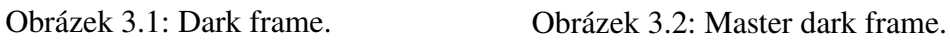

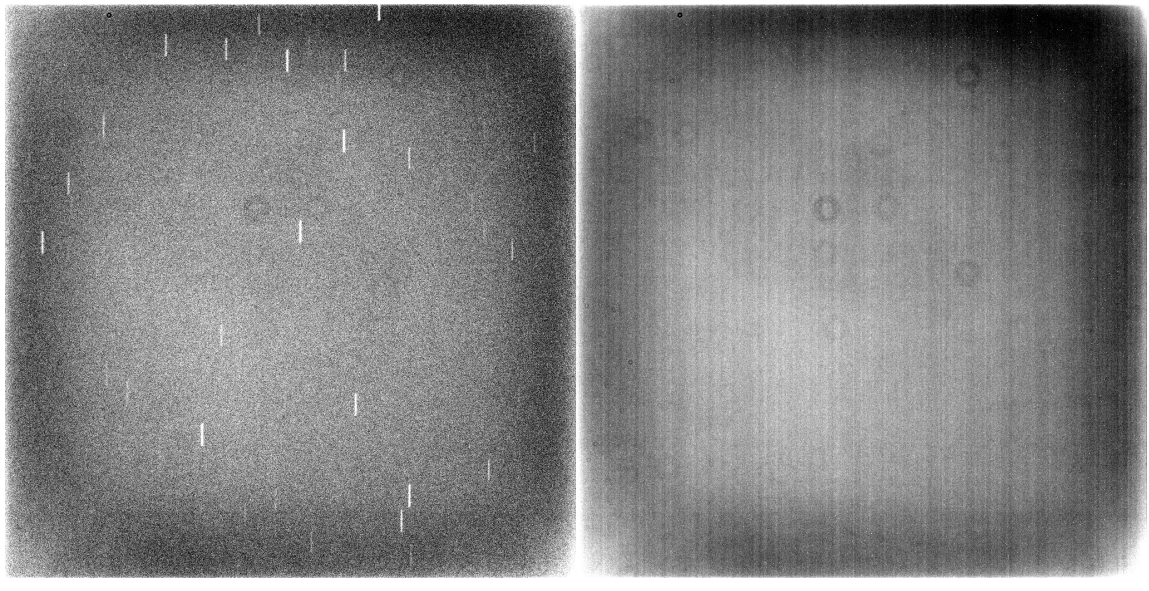

Obrázek 3.3: Flat field. Obrázek 3.4: Master flat field.

### <span id="page-22-0"></span>Kapitola 4

### Softwary na zpracovávání dat

#### <span id="page-22-1"></span>4.1 Muniwin

Program Muniwin [\(15\)](#page-47-2) slouží k provedení korekce snímků hvězdného pole, výpočet fotometrie hvězd na snímcích až po vykreslení světelné křivky pozorované hvězdy. Náhled programu je na obrázku [4.1.](#page-23-1) Podrobnější popis zpracovávání dat v programu Muniwin je popsán v kapitole [5.2.](#page-26-0)

#### <span id="page-22-2"></span>4.2 SILICUPS

Ke zpracovávání světelných křivek získaných v programu Muniwin jsme dále použili program SILICUPS (SImple LIght CUrve Processing System) [\(16\)](#page-47-3), jehož náhled je na obrázku [4.2.](#page-23-2) Program SILICUPS nám umožní rozlišit příspěvky jednotlivých párů ve světelné křivce a to iteračním způsobem.

Načteme světelnou křivku a pokusíme se o první fit jasnějšího páru, páru A. Tento fit páru A si uložíme a odečteme jej od celkové světelné křivky, čímž dostaneme světelnou křivku páru B. Tu dále nafitujeme, fit páru B uložíme a odečteme od původní světelné křivky s příspěvky obou párů, čímž dostaneme světelnou křivku páru A. Tu nafitujeme a celý proces několikrát opakujeme. Podrobnější popis zpracovávání dat v programu SILICUPS je popsán v kapitole [5.4.](#page-33-0)

Software SILICUPS kromě rozlišení příspěvků jednotlivých párů využijeme pro sestavení O-C diagramu, následně využitím jazyka Python převedeme závislost O-C na čase na závislost na epoše a graf vykreslíme. Podrobnější popis postupu je popsán v kapitole [5.5.](#page-38-0)

### <span id="page-22-3"></span>4.3 Python

Při studiu zákrytových čtyřhvězd využíváme nejen data naměřená na Zemi, ale také data z družice TESS, která vzájemně porovnáváme a analyzujeme rozdíly. K získání dat z družice TESS využijeme Python a návod, který byl inspirován přednáškou O. Pejchy na 52. konferenci SPHE [\(21\)](#page-47-4). Budeme potřebovat dodatečný balíček lightkurve. Pomocí něj dostaneme opět světelnou křivku (obdobně jako při zpracovávání v Muniwinu), kterou dále zpracujeme v programu SILICUPS. Podrobnější popis zpracovávání dat v Pythonu je popsán v kapitole [5.3.](#page-27-0)

### <span id="page-23-0"></span>4.4 PHOEBE

<span id="page-23-1"></span>.

S pomocí programu SILICUPS jsme získali pouze matematický model jednotlivých párů. Pro vytvoření fyzikálního modelu použijeme program PHOEBE (PHysics Of Eclipsing BinariEs)[\(17\)](#page-47-5) verzi 0.3. Náhled programu je na obrázku [4.3.](#page-24-0) Z tvaru světelné křivky jsme schopni odhadnout, o jaký systém se jedná a přizpůsobit tomu vstupní parametry fitu. Například, která složka bude větší nebo hmotnější, jestli dochází k přetoku hmoty a další. Podrobnější popis zpracovávání dat v programu PHOEBE je uveden v kapitolách [5.6](#page-39-0) a [5.7](#page-40-0)

|                | ** up 20220810 - Muniwin |                                                                      |                           | m                                                       | ×         |
|----------------|--------------------------|----------------------------------------------------------------------|---------------------------|---------------------------------------------------------|-----------|
|                |                          | Project Frames Reduce Plot Make Tools Help                           |                           |                                                         |           |
|                | g+<br><b>Re</b>          |                                                                      | せ는Q  大多√⊙回目☆⇔ ∨ 丹角内角 ∥●●皿 |                                                         |           |
| Frame #        |                          | Date and time (UTC) Exposure Filter Stars found Stars matched Status |                           |                                                         | $\hat{ }$ |
| $\checkmark$ 1 | 2022-08-10 19:56:41      | 30,000 C                                                             | Conversion OK             |                                                         |           |
| $\checkmark$ 2 | 2022-08-10 19:57:14      | 30,000 C                                                             | Conversion OK             |                                                         |           |
| $\checkmark$ 3 | 2022-08-10 19:57:47      | 30,000 C                                                             | Conversion OK             | $\Box$<br>C. Frame #2 - Muniwin<br>$\times$             |           |
| ✔4             | 2022-08-10 19:58:20      | 30,000 C                                                             | Conversion OK             | Frame View Tools Help                                   |           |
| $\checkmark$   | 2022-08-10 19:58:53      | 30,000 C                                                             | Conversion OK             | $\frac{1}{2}$ 2/746<br>Zoom $Q_1 Q_2 Q_3$<br>٠<br>Frame |           |
| J <sub>6</sub> | 2022-08-10 19:59:26      | 30,000 C                                                             | Convertion OK             |                                                         |           |
| $\overline{V}$ | 2022-08-10 19:59:59      | 30,000 C                                                             | Conversion OK             |                                                         |           |
| $\checkmark$ 8 | 2022-08-10 20:00:32      | 30,000 C                                                             | Conversion OK             |                                                         |           |
| $\checkmark$   | 2022-08-10 20:01:05      | $30,000$ C                                                           | Conversion OK             |                                                         |           |
| $\sqrt{10}$    | 2022-08-10 20:01:38      | 30,000 C                                                             | Conversion OK             |                                                         |           |
| $\sqrt{11}$    | 2022-08-10 20:02:11      | 30,000 C                                                             | Conversion OK             |                                                         |           |
| J12            | 2022-08-10 20:02:44      | 30,000 C                                                             | Conversion OK             |                                                         |           |
| $\sqrt{13}$    | 2022-08-10 20:03:18      | 30,000 C                                                             | Conversion OK             |                                                         |           |
| $\sqrt{14}$    | 2022-08-10 20:03:51      | 30,000 C                                                             | Conversion OK             |                                                         |           |
| $\sqrt{15}$    | 2022-08-10 20:04:24      | 30,000 C                                                             | Conversion OK             |                                                         |           |
| $\sqrt{16}$    | 2022-08-10 20:04:57      | 30,000 C                                                             | Conversion OK             |                                                         |           |
| $\sqrt{17}$    | 2022-08-10 20:05:30      | 30,000 C                                                             | Conversion OK             |                                                         |           |
| $\sqrt{18}$    | 2022-08-10 20:06:03      | 30,000 C                                                             | Conversion OK             |                                                         |           |
| $\sqrt{19}$    | 2022-08-10 20:06:36      | 30,000 C                                                             | Conversion OK             |                                                         |           |
| $\sqrt{20}$    | 2022-08-10 20:07:09      | 30,000 C                                                             | Conversion OK             |                                                         |           |
| $\sqrt{21}$    | 2022-08-10 20:07:42      | 30,000 C                                                             | Conversion OK             |                                                         |           |
| Jz             | 2022-08-10 20:08:15      | 30,000 C                                                             | Conversion OK             |                                                         |           |
| $\sqrt{23}$    | 2022-08-10 20:08:48      | 30,000 C                                                             | Conversion OK             |                                                         |           |
| J24            | 2022-08-10 20:09:21      | 30,000 C                                                             | Conversion OK             |                                                         |           |

Obrázek 4.1: Muniwin náhled programu.

<span id="page-23-2"></span>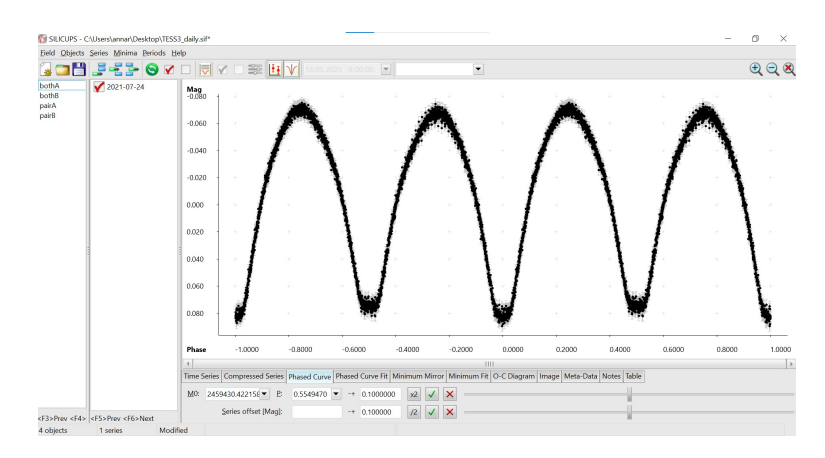

Obrázek 4.2: SILICUPS náhled programu.

<span id="page-24-0"></span>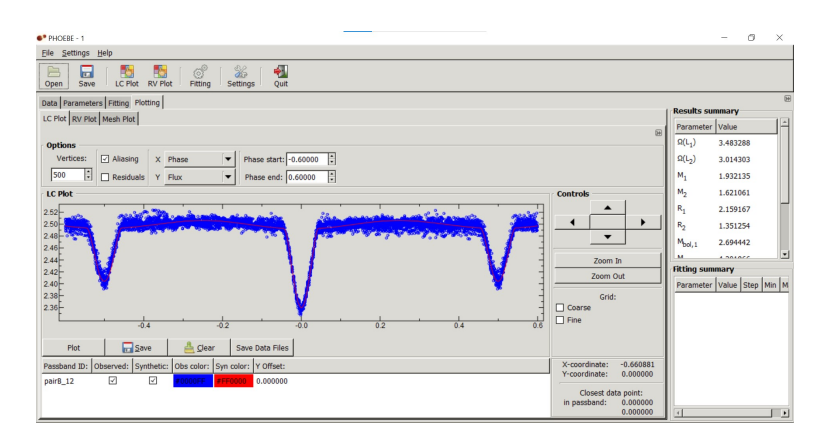

Obrázek 4.3: PHOEBE náhled programu.

### <span id="page-25-0"></span>Kapitola 5

### Analýza dat

### <span id="page-25-1"></span>5.1 Proměnná a srovnávací hvězda

V tabulce [5.1](#page-25-2) jsou uvedeny základní informace o proměnné, srovnávací a kontrolní hvězdě, které byly získány z katalogu VizieR. Snímek těsného okolí hvězdy je na obrázku [5.1](#page-26-1) V tabulce [5.2](#page-26-2) jsou informace o jednotlivých párech. Zajímavý je (pro zákrytové čtyřhvězdy netypický) poměr oběžných period, který je velmi blízký rezonanci 7:2.

Vyjma pozorování poskytnutých ostatními pozorovateli jsem pod odborným dohledem Bc. Rudolfa Nováka pozorovala na hvězdárně v Prostějově a dálkově na hvězdárně v Úpici. V tabulce [5.4](#page-28-0) jsou uvedeny pozorovací noci spolu s použitým filtrem a označením, které odkazuje na člověka a pozorovací místo (viz tabulka [5.3\)](#page-27-1).

<span id="page-25-2"></span>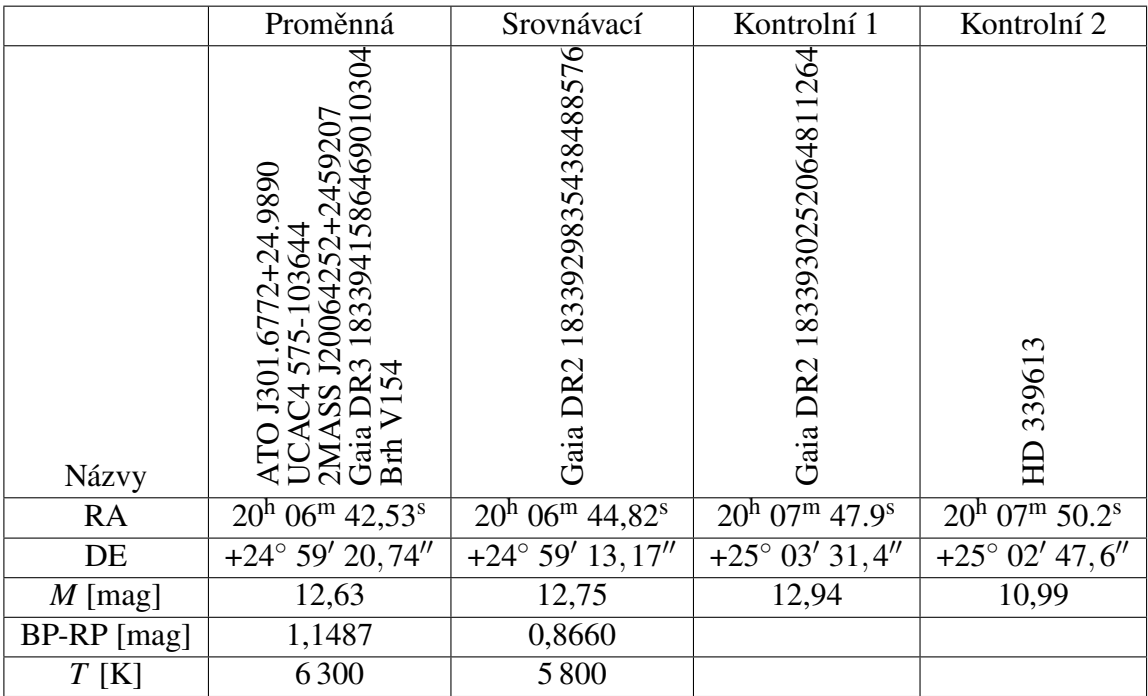

Tabulka 5.1: Základní informace o proměnné a srovnávací hvězdě a kontrolních hvězdách.

<span id="page-26-1"></span>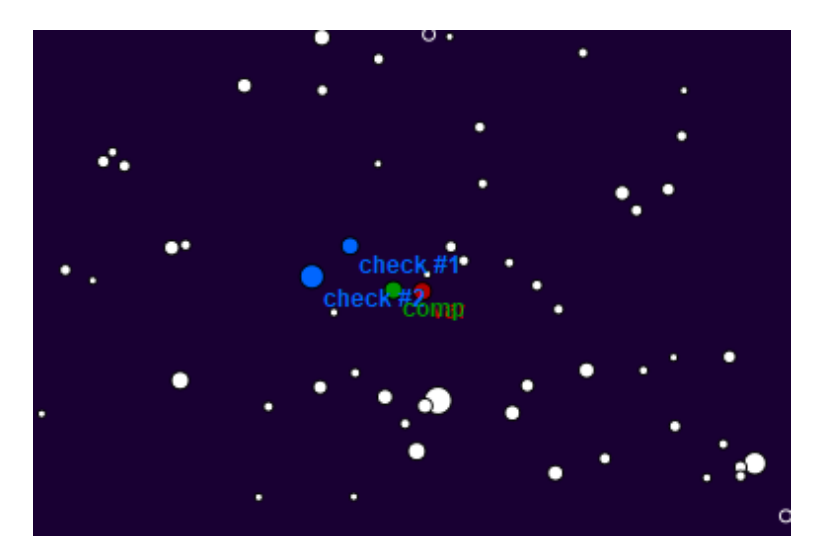

Obrázek 5.1: Pozice proměnné, srovnávací a kontrolní hvězdy.

<span id="page-26-2"></span>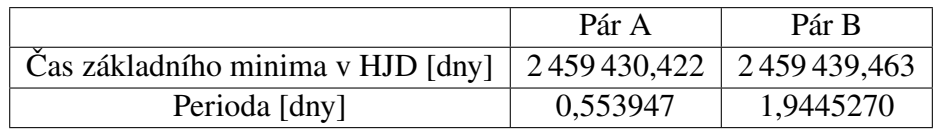

Tabulka 5.2: Základní parametry jednotlivých párů. (Zdroj: Zbyněk Henzl, projekt Quadruples, proměnnářská sekce ČAS)

### <span id="page-26-0"></span>5.2 Zpracování dat v programu Muniwin

Začneme nahrátím dark framů a vytvoříme master dark frame pro každou délku expozice a teplotu čipu zvlášť, které si uložíme. Následně nahrajeme flat fieldy pro každý filtr zvlášť, odečteme příslušné dark framy a vytvoříme příslušné master flat fieldy, které si stejně jako master dark framy uložíme. Poté do programu nahrajeme samotné snímky hvězdného pole. Nejdříve je po jednom projdeme a eliminujeme nekvalitní snímky (např. prolétávající družice, chodící mraky,...). Následně od snímků pole odečteme příslušný master dark frame a podělíme master flat fieldem.

Poté necháme program vyhledat hvězdy v poli, kde máme možnost měnit citlivost, s jakou program hvězdy v poli hledá. Následně v poli najdeme proměnnou a srovnávací hvězdu. Na srovnávací hvězdy jsou kladeny speciální požadavky. Nejdůležitějším z požadavků je, aby měly stejný barevný index, abychom jasnosti proměnné proměnné hvězdy mohli se srovnávacími hvězdami porovnávat ve všech filtrech. Dalším požadavkem při výběru srovnávací hvězdy v poli proměnné hvězdy je její jasnost (hvězdná velikost). Protože jasnost jednotlivé hvězdy na daném snímku se měří pomocí clonky, která je stejná pro srovnávací i proměnnou hvězdu, je vhodné, aby obě hvězdy měly přibližně stejnou jasnost. Dalším parametrem, dle kterého vybíráme srovnávací hvězdu, je její vzdálenost od proměnné hvězdy. Většinou máme měřenou hvězdu uprostřed pole (snímku), aby byla při zpracovávání měření co nejméně ovlivněna případnou vinětací. Ze stejného důvodu je vhodné, aby i srovnávací hvězda byla co neblíže středu pole.

Následně vybíráme velikost clonky v závislosti na nejmenší odchylce, která úzce souvisí s jasností proměnné a srovnávací hvězdy. Způsobem výše popsaným dostaneme světelnou křivku, kterou si uložíme pro další zpracovávání. Pro vizualizaci jednotlivých kroků zpracovávání dat v programu Muniwin je možné zhlédnout video Martina Maška [\(19\)](#page-47-6). Přesnější světelné křivky by bylo možné dosáhnout, pokud by zkoumaná data byla pořizována pouze z jednoho dalekohledu. Vlivem čtyřhvězdnosti systému je obtížné odlišit, zda se jedná o projev čtyřhvězdnosti nebo o vertikální posun způsobený použitím jiného pozorovacího přístroje.

<span id="page-27-1"></span>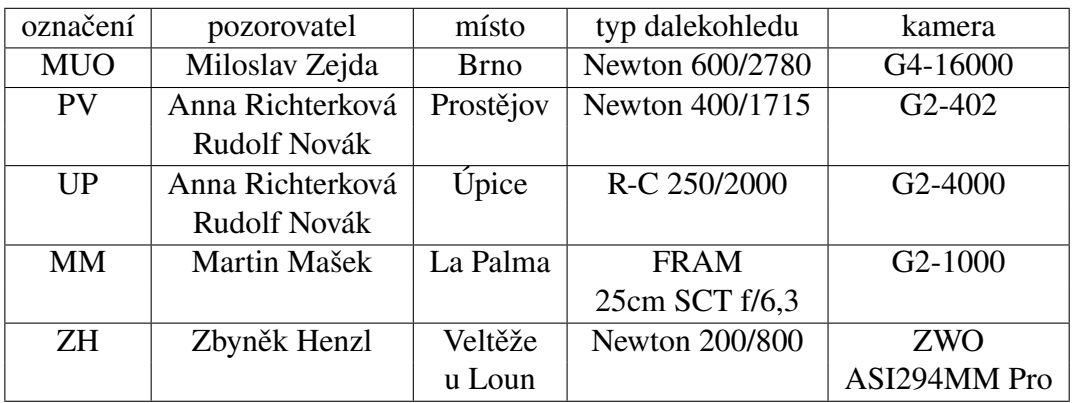

Tabulka 5.3: Pozorovací technika, pozorovatelé a místo pozorování.

### <span id="page-27-0"></span>5.3 Získání dat z TESSu

Pro stažení dat z TESSu využijeme Python. Nejdříve importuje všechny potřebné balíčky (viz obrázek [5.2\)](#page-29-0). Následně zadáme souřadnice proměnné hvězdy, vyhledáme výsledky (viz obrázek [5.3\)](#page-29-1). Python nám vypíše, kolik měření pro danou hvězd existuje a rok měření (viz obrázek [5.4\)](#page-29-2). Následně data stáhneme do počítače (viz obrázek [5.5\)](#page-29-3).

Vyjma souřadnic hvězdy jsou jedinými vstupními parametry perioda ve dnech a čas základního minima v HJD ve dnech. I je proměnná značící pořadové číslo sektoru TESS, se kterým budeme dále pracovat (viz obrázek [5.6\)](#page-29-4).

Následně si zobrazíme jeden snímek ze sektoru, se kterým budeme pracovat, a vytvoříme masku pokrývající proměnnou hvězdu, kterou taktéž zobrazíme (viz obrázek [5.7](#page-29-5) a obrázek [5.8\)](#page-29-6). Prvním parametrem je interval svislé souřadnice a druhým parametrem je interval horizontální souřadnice. Maska může být pro každý sektor jiná, protože hvězda se na snímcích jiných sekorů může nacházet v jiných místech, proto je nutné masku sestavovat pro každý sektor individuálně. Jestliže chceme masku změnit, nesmíme zapomenou vynulovat masku předchozí.

Následně vytvoříme masku pozadí (viz obrázek [5.9\)](#page-29-7), jež rovněž zobrazíme (viz obrázek [5.10\)](#page-30-0). Odečteme pozadí a vykreslíme graf závislosti intenzity na čase (viz obrázek [5.11](#page-30-1) a obrázek [5.12\)](#page-30-2). Světlenou křivku zfázujeme a stažené hodnoty uložíme ve formě textového souboru (viz obrázek [5.13](#page-30-3) a obrázek [5.14\)](#page-30-4). Zfázovanou světelnou křivku graficky znázorníme (viz obrázek [5.15\)](#page-31-0).

<span id="page-28-0"></span>

| noc          | označení   | filtr                   | noc                   | označení  | filtr                 |
|--------------|------------|-------------------------|-----------------------|-----------|-----------------------|
| 16.5./17.5.  | <b>MM</b>  | $\mathcal{C}$           | 10.8./11.8.           | <b>UP</b> | $\mathsf{C}$          |
| 19.5./20.5.  | <b>MM</b>  | $\overline{C}$          | 11.8./12.8.           | UP        | $\mathsf{C}$          |
| 26.5J/27.5.  | <b>MUO</b> | $\overline{\mathsf{V}}$ | 11.8./12.8.           | <b>PV</b> | $\mathbf{V}$          |
| 26.5./27.5.  | <b>MUO</b> | $\mathbf R$             | 12.8./13.8.           | <b>PV</b> | $\overline{\text{V}}$ |
| 28.5./29.5.  | <b>MUO</b> | $\overline{\mathsf{V}}$ | 12.8./13.8.           | <b>PV</b> | $\mathbf R$           |
| 28.5./29.5.  | <b>MUO</b> | $\mathbf R$             | 12.8./13.8.           | <b>UP</b> | $\mathcal{C}$         |
| 31.5. / 1.6. | ZH         | $\mathbf C$             | 14.8./15.8.           | <b>UP</b> | $\mathsf{C}$          |
| 11.6./12.6.  | <b>MM</b>  | $\overline{C}$          | 16.8./17.8.           | <b>UP</b> | $\mathsf{C}$          |
| 12.6./13.6.  | <b>MM</b>  | $\mathsf{C}$            | 17.8./18.8.           | <b>UP</b> | $\mathsf{C}$          |
| 12.6./13.6.  | <b>ZH</b>  | $\mathbf R$             | 24.8./25.8.           | <b>UP</b> | $\mathsf{C}$          |
| 13.6./14.6.  | <b>MM</b>  | $\mathbf C$             | 25.8./26.8.           | <b>UP</b> | $\mathsf{C}$          |
| 14.6./15.6.  | <b>MM</b>  | $\mathcal{C}$           | 29.8./30.8.           | <b>PV</b> | $\mathbf R$           |
| 15.6./16.6.  | <b>MM</b>  | $\mathcal{C}$           | 29.8./30.8.           | <b>UP</b> | $\mathbf C$           |
| 17.6./18.6.  | <b>MM</b>  | $\overline{\mathsf{C}}$ | $1.91/2.9$ .          | <b>PV</b> | $\mathbf R$           |
| 18.6./19.6.  | <b>MM</b>  | $\mathcal{C}$           | 1.9.72.9.             | <b>UP</b> | $\mathbf C$           |
| 19.6./20.6.  | <b>MM</b>  | $\mathsf{C}$            | $2.90/3.9$ .          | <b>UP</b> | $\mathsf{C}$          |
| 19.6./20.6.  | <b>MUO</b> | $\overline{\mathsf{V}}$ | 11.9./12.9.           | <b>MM</b> | $\mathsf{C}$          |
| 19.6./20.6.  | <b>MUO</b> | $\mathbf R$             | 16.9./17.9.           | <b>PV</b> | $\rm V$               |
| 25.6./26.6.  | <b>MUO</b> | V                       | 16.9./17.9.           | <b>PV</b> | $\mathbf R$           |
| 25.6./26.6.  | <b>MUO</b> | R                       | 22.9./23.9.           | <b>UP</b> | $\mathsf{C}$          |
| 26.6./27.6.  | <b>MUO</b> | $\overline{\mathsf{V}}$ | 23.9./24.9.           | <b>UP</b> | $\mathsf{C}$          |
| 26.6./27.6.  | <b>MUO</b> | $\mathbf R$             | $4.10 \, 0.75 \, 10.$ | <b>UP</b> | $\overline{C}$        |
| 15.7./16.7.  | <b>MM</b>  | $\mathsf{C}$            |                       |           |                       |
| 16.7./17.7.  | <b>MM</b>  | $\mathsf{C}$            |                       |           |                       |
| 9.8./10.8.   | <b>MM</b>  | $\overline{C}$          |                       |           |                       |

Tabulka 5.4: Pozorovací deník.

Tento proces opakujeme i pro srovnávací hvězdu (viz obrázky [5.16](#page-31-1)[-5.23\)](#page-32-0) s jedinou výjimkou. U srovnávací hvězdy nezadáváme periodu. Tento proces opakujeme pro všechny sektory, které budeme chtít vyhodnocovat.

V této chvíli máme uložená data potřebná pro fotometrii pro proměnnou i srovnávací hvězdu. Z uložených dat extrahujeme pouze informace o času, intenzitě a nejistotě, které uložíme do nového textového souboru (viz obrázek [5.24\)](#page-32-1) a dále již budeme pracovat pouze s tímto souborem.

S využitím Pogsonovy rovnice dopočítáme změnu v jasnosti proměnné hvězdy a pomocí zákona šíření nejistot dopočítáme i její nejistotu (viz obrázek [5.25\)](#page-32-2). Fotometrie je hotová, zbývá už jen převést data do formátu, který bude pro program SILICUPS, ve kterém budeme data následně zpracovávat, přípustný (viz obrázek [5.26\)](#page-32-3). Posledním a nejdůležitějším krokem je samozřejmě uložení získaných dat. Pro kontrolu jsem proces zopakovala i pro kontrolní hvězdy a světelná křivka měla stejný průběh.

<span id="page-29-0"></span>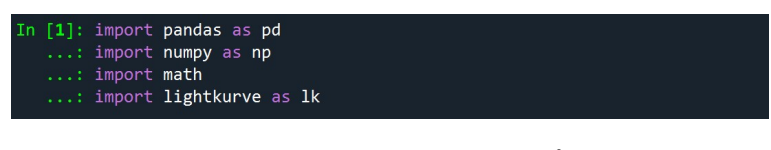

Obrázek 5.2: Import balíčků.

<span id="page-29-1"></span>[2]: search\_results = 1k.search\_tesscut("20 06 42.5322117851, 24 59 20.740020396")<br>...: search\_results

Obrázek 5.3: Hledání naměřených dat.

<span id="page-29-2"></span>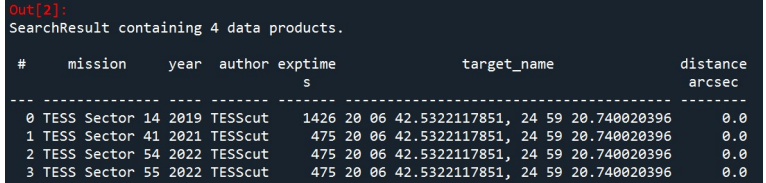

Obrázek 5.4: Nalezená data.

<span id="page-29-3"></span>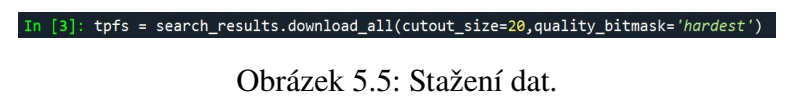

<span id="page-29-4"></span>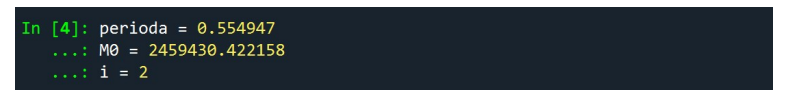

Obrázek 5.6: Vstupní parametry.

<span id="page-29-5"></span>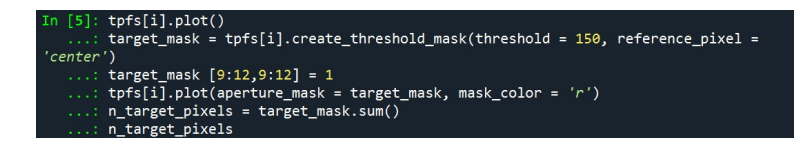

Obrázek 5.7: Vytvoření masky.

<span id="page-29-6"></span>Target ID: 20 06 42.5322117851, 24 59 20.740020396, Cadence: 0

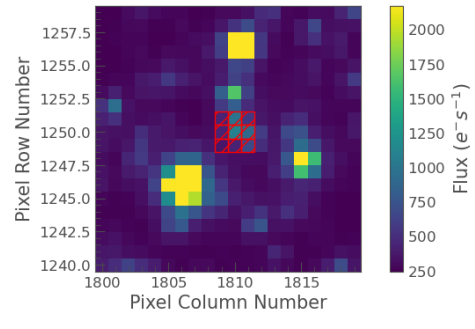

Obrázek 5.8: Zobrazení masky.

<span id="page-29-7"></span>

|       | In $[6]$ : target lc = tpfs $[i]$ .to lightcurve(aperture mask = target mask)<br>: bg_mask = ~tpfs[i].create_threshold_mask(threshold = 0.001, reference pixel = |
|-------|----------------------------------------------------------------------------------------------------|
| None) |                                                                                                    |
|       | : tpfs[i].plot(aperture mask = bg mask, mask color = ' $w'$ )                                                                                                    |
|       | $\ldots$ : n bg pixels = bg mask.sum()                                                                                                    |
|       | $\ldots$ : n bg pixels                                                                                                    |

Obrázek 5.9: Vytvoření masky pozadí.

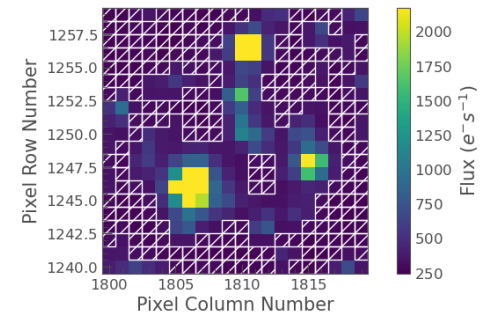

<span id="page-30-0"></span>Target ID: 20 06 42.5322117851, 24 59 20.740020396, Cadence: 0

Obrázek 5.10: Zobrazení masky pozadí.

<span id="page-30-1"></span>

| In [7]: bg lc per pixel = tpfs[i].to_lightcurve(aperture mask = bg mask)/n bg pixels |
|--------------------------------------------------------------------------------------|
| : bg estimate $1c = bg$ $1c$ per pixel * n target pixels                             |
| $\ldots$ : corr lc = target lc - bg estimate lc.flux                                 |
| $\ldots$ : corr lc.plot()                                                            |

Obrázek 5.11: Závislost intenzity na čase.

<span id="page-30-2"></span>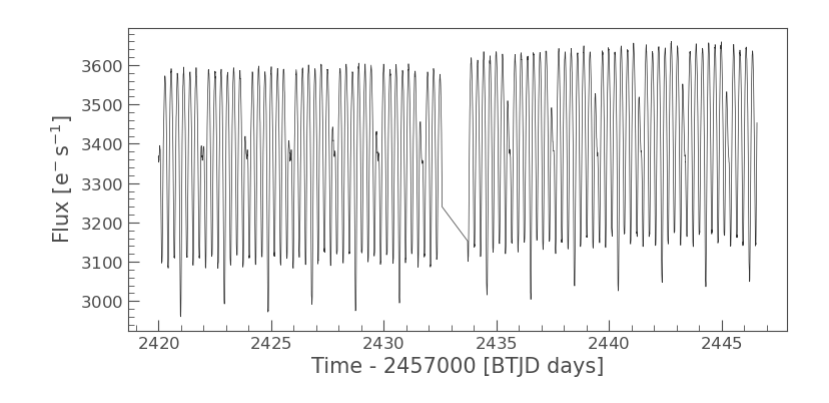

Obrázek 5.12: Grafické znázornění závislosti intenzity na čase.

<span id="page-30-3"></span>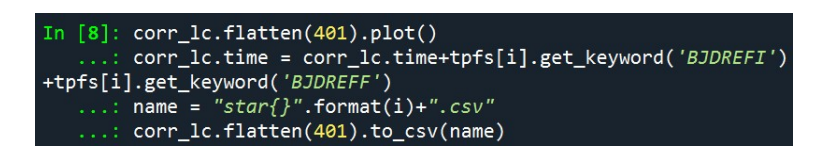

Obrázek 5.13: Uložení parametrů.

<span id="page-30-4"></span>In  $[9]$ : corr\_lc.flatten(401).fold(perioda, t0 = M0).scatter()

Obrázek 5.14: Zfázování světelné křivky.

<span id="page-31-0"></span>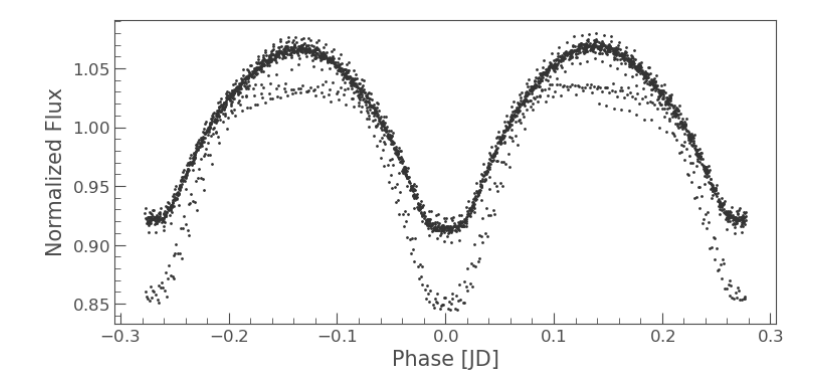

<span id="page-31-1"></span>Obrázek 5.15: Grafické znázornění zfázované světelné křivky.

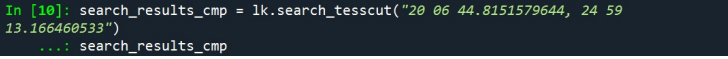

Obrázek 5.16: Hledání naměřených dat srovnávací hvězdy.

|   | out 10 L<br>SearchResult containing 4 data products. |      |  |                     |  |  |  |  |             |  |                                              |                    |
|---|------------------------------------------------------|------|--|---------------------|--|--|--|--|-------------|--|----------------------------------------------|--------------------|
| # | mission                                              | vear |  | author exptime<br>s |  |  |  |  | target name |  |                                              | distance<br>arcsec |
|   |                                                      |      |  |                     |  |  |  |  |             |  |                                              |                    |
|   | 0 TESS Sector 14 2019 TESScut                        |      |  |                     |  |  |  |  |             |  | 1426 20 06 44.8151579644, 24 59 13.166460533 | A.6                |
|   | 1 TESS Sector 41 2021 TESScut                        |      |  |                     |  |  |  |  |             |  | 475 20 06 44.8151579644, 24 59 13.166460533  | 0.0                |
|   | 2 TESS Sector 54 2022 TESScut                        |      |  |                     |  |  |  |  |             |  | 475 20 06 44.8151579644, 24 59 13.166460533  | A.0                |
|   | 3 TESS Sector 55 2022 TESScut                        |      |  |                     |  |  |  |  |             |  | 475 20 06 44.8151579644, 24 59 13.166460533  | 0.0                |

Obrázek 5.17: Nalezená naměřená data srovnávací hvězdy.

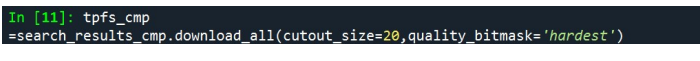

Obrázek 5.18: Uložení nalezených dat.

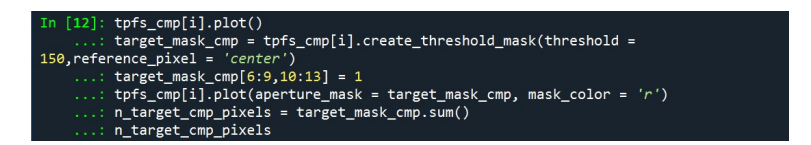

Obrázek 5.19: Vytvoření masky srovnávací hvězdy.

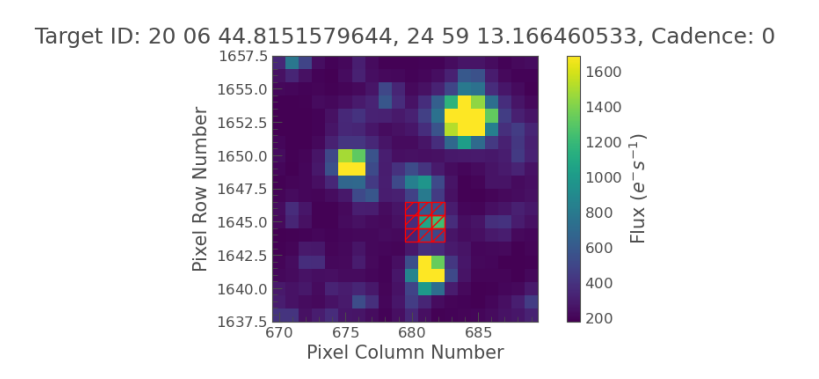

Obrázek 5.20: Zobrazení masky srovnávací hvězdy.

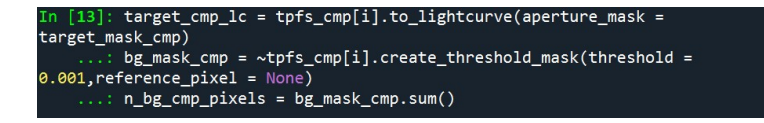

Obrázek 5.21: Vytvoření masky pozadí.

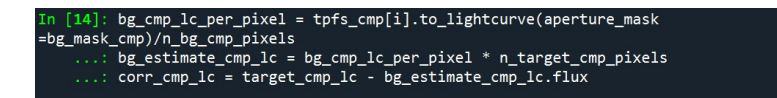

Obrázek 5.22: Převod z pixelů na intenzitu.

<span id="page-32-0"></span>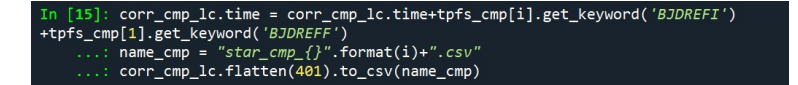

Obrázek 5.23: Vytvoření světelné křivky srovnávací hvězdy.

<span id="page-32-1"></span>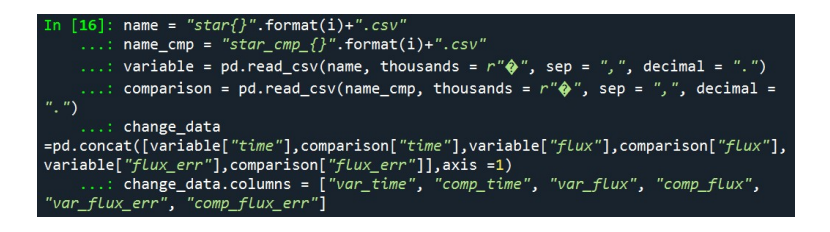

Obrázek 5.24: Eliminace pouze nutných parametrů.

<span id="page-32-2"></span>In [17]: change = -2.5\*1og10(change\_data["var\_flux"]/change\_data["comp\_flux"])<br>...: error = (((2.5\*change\_data["comp\_flux\_err"])/change\_data["var\_flux"])\*\*2+<br>((2.5\*change\_data["var\_flux\_err"])/change\_data["comp\_flux"])\*\*2

Obrázek 5.25: Výpočet změny jasnosti.

<span id="page-32-3"></span>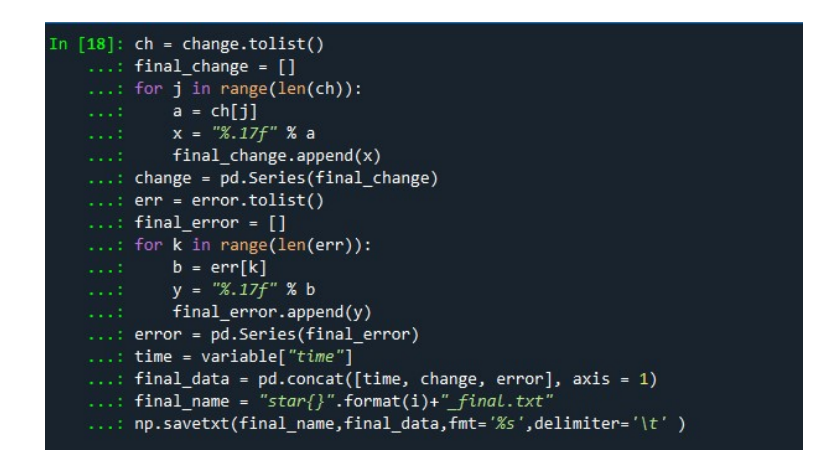

Obrázek 5.26: Převod dat do formátu vhodného pro další zpracování.

### <span id="page-33-0"></span>5.4 Rozlišení příspěvků obou párů pomocí SILICUPS

Světelnou křivku s příspěvky obou párů zfázujeme podle efemerid a periody páru A (viz obrázek [5.27\)](#page-33-1). Následně pár A fitujeme a fit odečteme (viz obrázek [5.28\)](#page-33-1). V této chvíli fit nemusí přesně sedět, postupnou iterační metodou fitování se fit zpřesní.

Odečtením fitu získáme první model příspěvku páru B (viz obrázek [5.29\)](#page-33-1). Pár B nafitujeme (viz obrázek [5.30\)](#page-33-1). Tento fit následně nahrajeme k fázové křivce zfázované podle efemerid a periody páru B (viz obrázek [5.31\)](#page-34-0) a odečteme.

Odečtením fitu dostaneme první model příspěvku páru A (viz obrázek [5.32\)](#page-34-0). Pár A nafitujeme (viz obrázek [5.33\)](#page-34-0). Fit nahrajeme ke světelné křivce obou párů zfázované podle páru A (viz obrázek [5.34\)](#page-34-0) a fit odečteme.

Odečtením fitu získáme druhý odhad páru B (viz obrázek [5.35\)](#page-34-0). Pár B nafitujeme (viz obrázek [5.36\)](#page-34-0). Fit nahrajeme ke světelné křivce obou párů zfázované podle páru B (viz obrázek [5.37\)](#page-34-0) a fit odečteme.

Odečtením fitu dostaneme druhý model páru A (viz obrázek [5.38\)](#page-34-0). Protože jsou modely obou párů hladké křivky a iteračním způsobem se jejich průběh nijak nezpřesňuje, můžeme model páru A na obrázku [5.38](#page-34-0) a model páru B na obrázku [5.35](#page-34-0) považovat za finální.

Jestliže by tomu tak nebylo a s postupným iterováním by se průběh světelné křivky zpřesňoval, pokračovali bychom v metodě dál.

Postupem podrobně popsaným výše zpracujeme všechny světelné křivky a rozlišíme příspěvky jednotlivých párů (viz obrázky [5.51](#page-36-0)[-5.62\)](#page-37-0).

<span id="page-33-1"></span>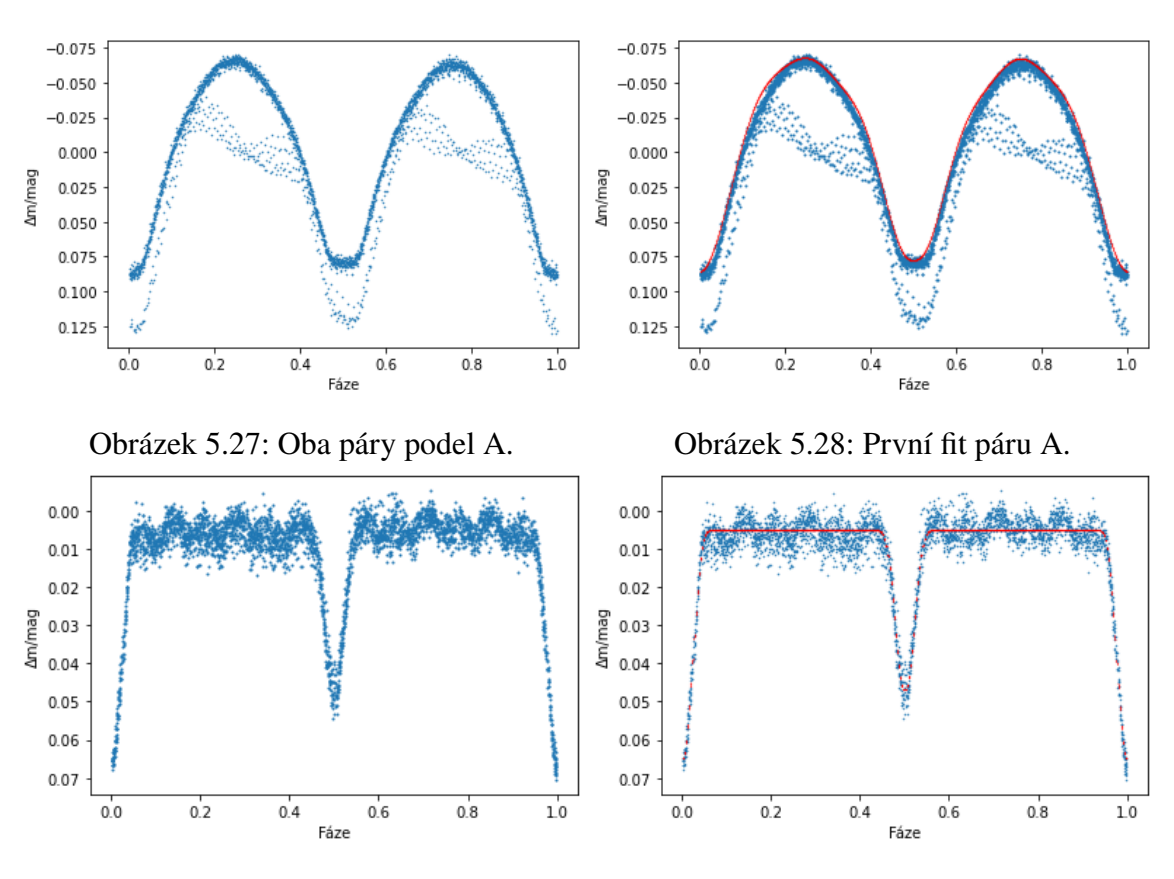

Obrázek 5.29: První model páru B. Obrázek 5.30: První fit páru B.

<span id="page-34-0"></span>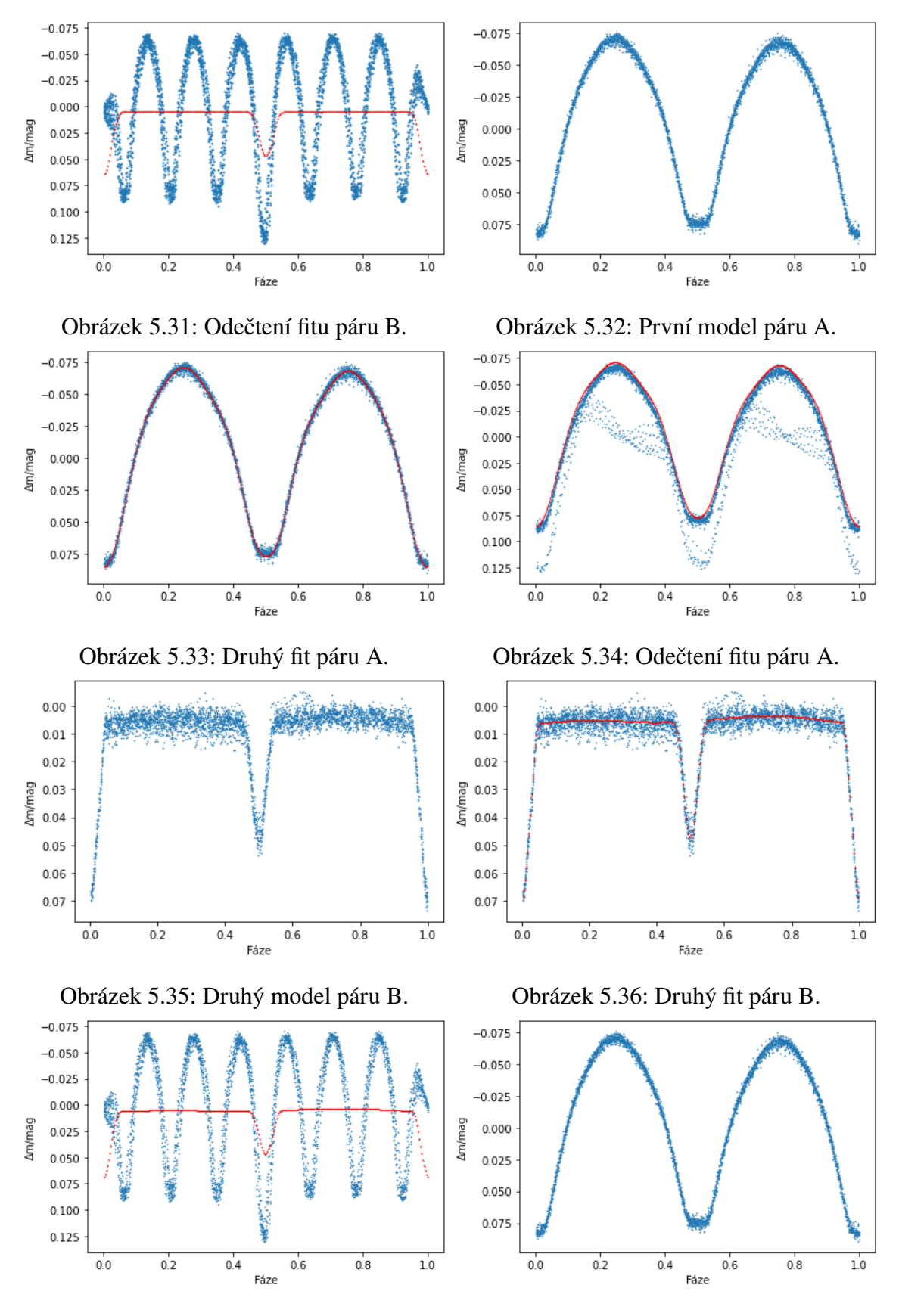

Obrázek 5.37: Odečtení fitu páru B. Obrázek 5.38: Druhý model páru A.

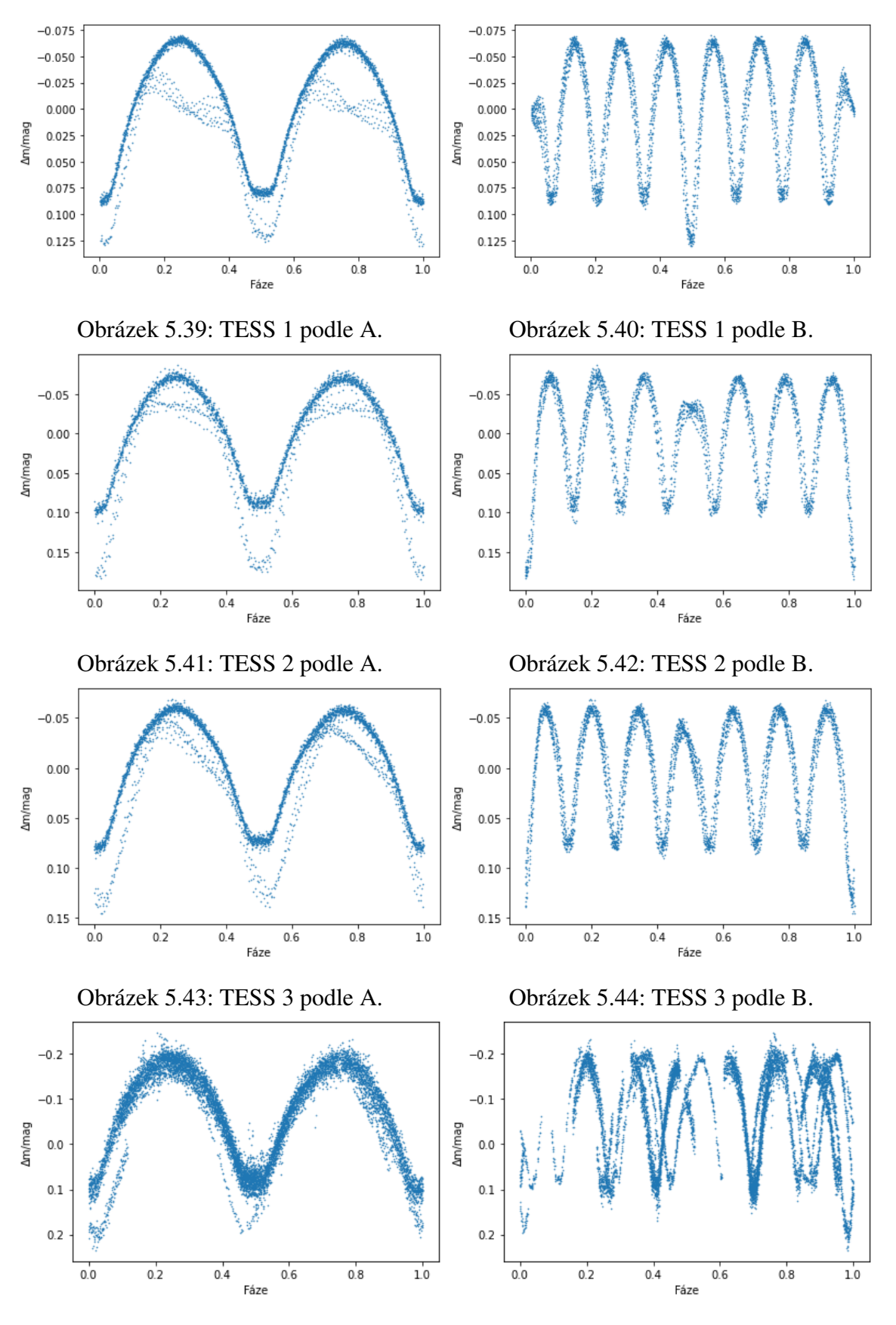

Obrázek 5.45: Bez filtru podle A. Obrázek 5.46: Bez filtru podle B.

<span id="page-36-0"></span>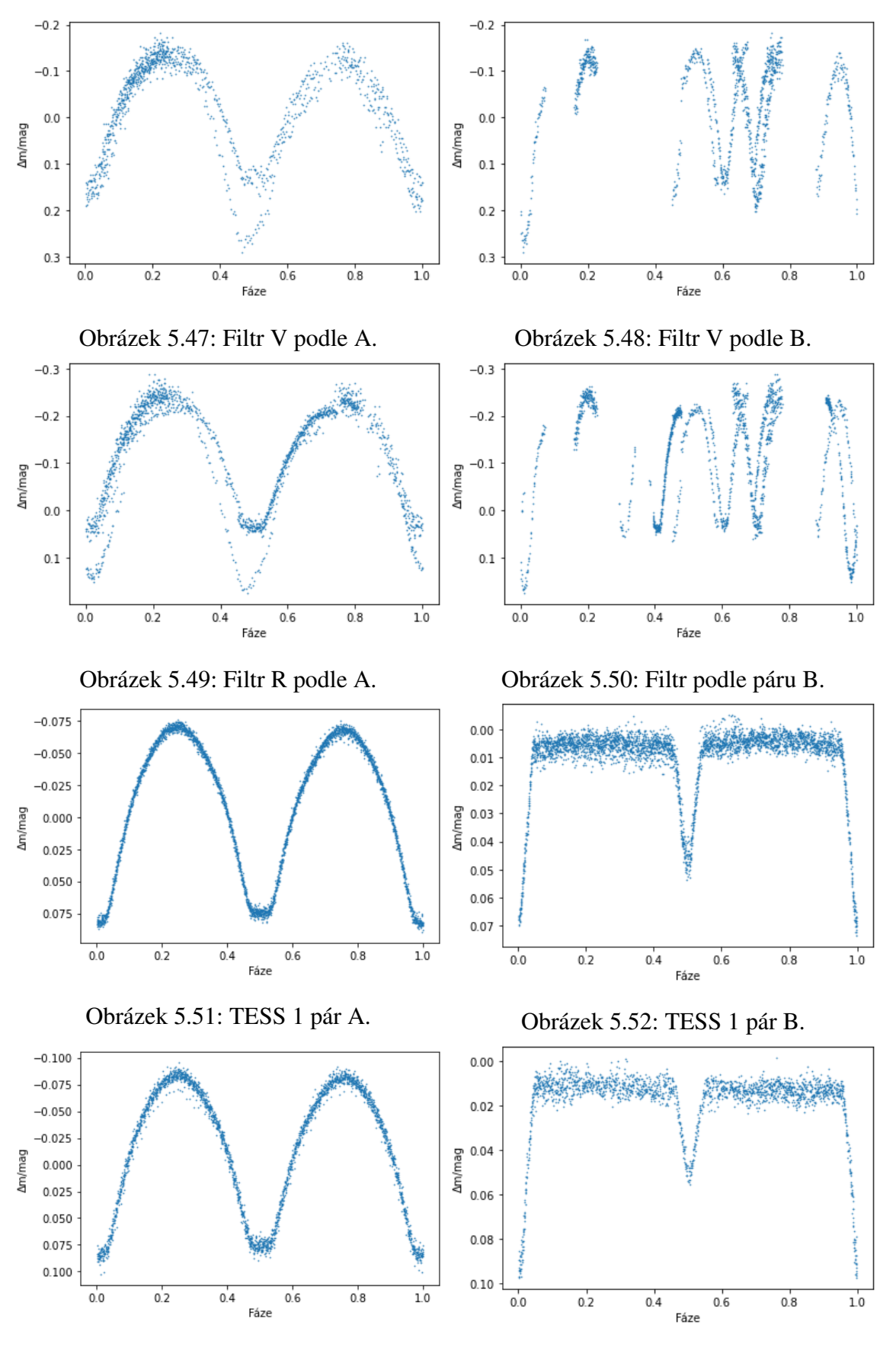

Obrázek 5.53: TESS 2 pár A. Obrázek 5.54: TESS 2 pár B.

<span id="page-37-0"></span>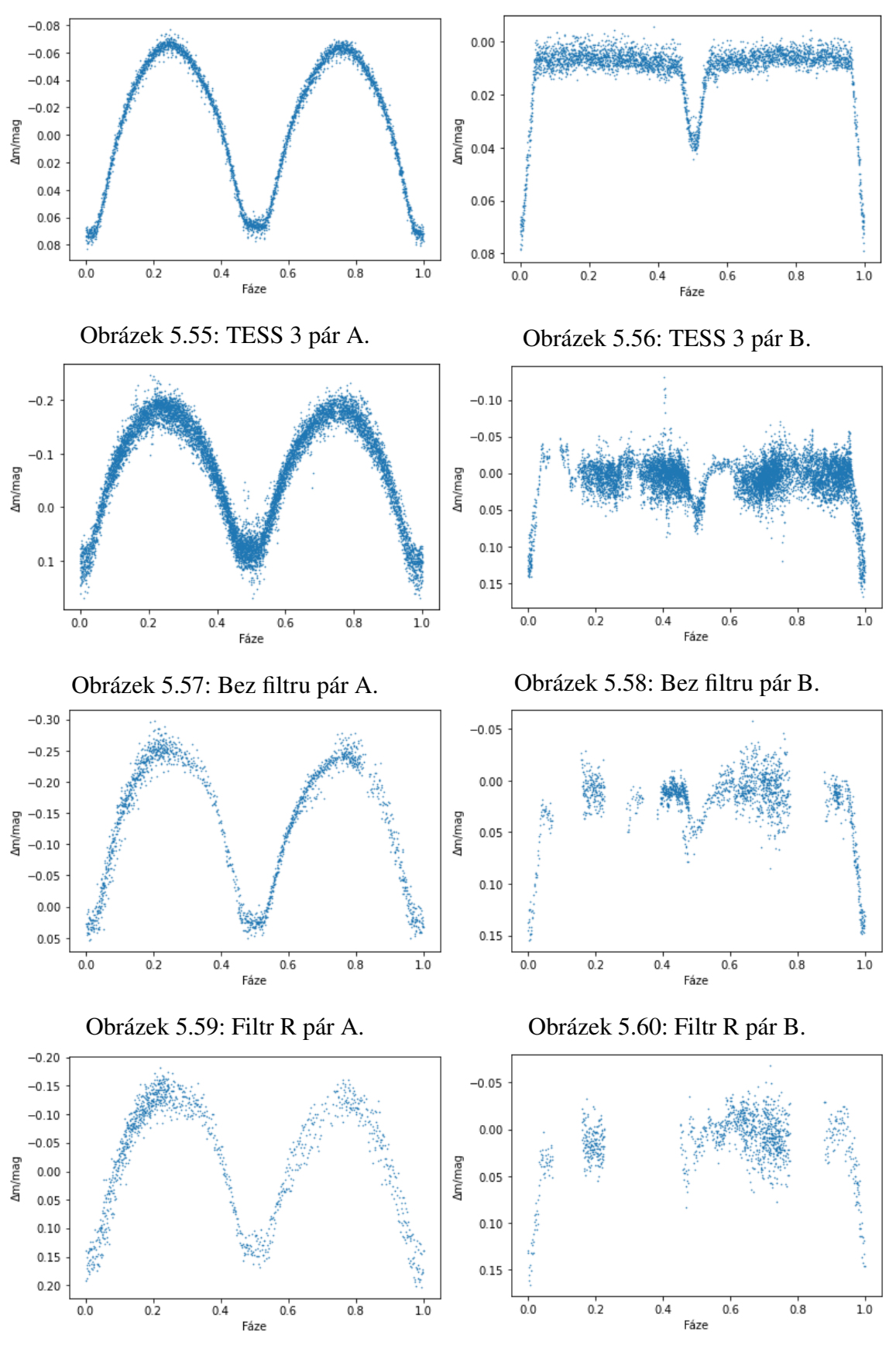

Obrázek 5.61: Filtr V pár A. Obrázek 5.62: Filtr V pár B.

### <span id="page-38-0"></span>5.5 O-C diagram pomocí SILICUPS

Pomocí programu SILICUPS kromě rozlišení příspěvků jednotlivých párů sestrojíme i O-C diagram. Do SILICUPS načteme světelnou křivku jednoho páru a v záložce Minimum fit si přiblížíme jedno minimum. Minimum manuálně ohraničíme svislými čarami a nafitujeme jej (viz obrázek [5.63\)](#page-38-1). Fitem dostaneme čas minima, o kterém rozhodneme, zda se jedná o minimum primární nebo sekundární a uložíme jej. Tento proces opakujeme pro všechna minima ve světelné křivce a následně v záložce O-C diagram graf zobrazíme. O-C diagram můžeme graficky znázornit v závislosti na čase (viz obrázek [5.64\)](#page-38-1) nebo v závislosti na epoše (viz obrázek [5.65\)](#page-38-1), kterou dopočítáme dle rovnice [1.1.](#page-13-2)

Na obrázcích [5.65](#page-38-1) a [5.66](#page-38-1) jsou O-C diagramy jednotlivých párů. V případě obou párů jsou sekundární a primární minima vůči sobě vertikálně posnuta, což značí že oba dva páry mají nenulovou (avšak velmi malou) excentricitu oběžné trajektorie. V O-C diagramu páru B minima oproti předpovědi nastávají později. Skutečná perioda páru B je tedy delší. Minimy v O-C digramu páru B proložíme lineární závislost, z jejíž směrnice dopočítáme novou hodnotu periody páru B *P<sup>B</sup>* = (1,94456111 ± 0,000001) d. O-C diagram páru B s nově dopočítanou periodou je na obrázku [5.67.](#page-39-1)

<span id="page-38-1"></span>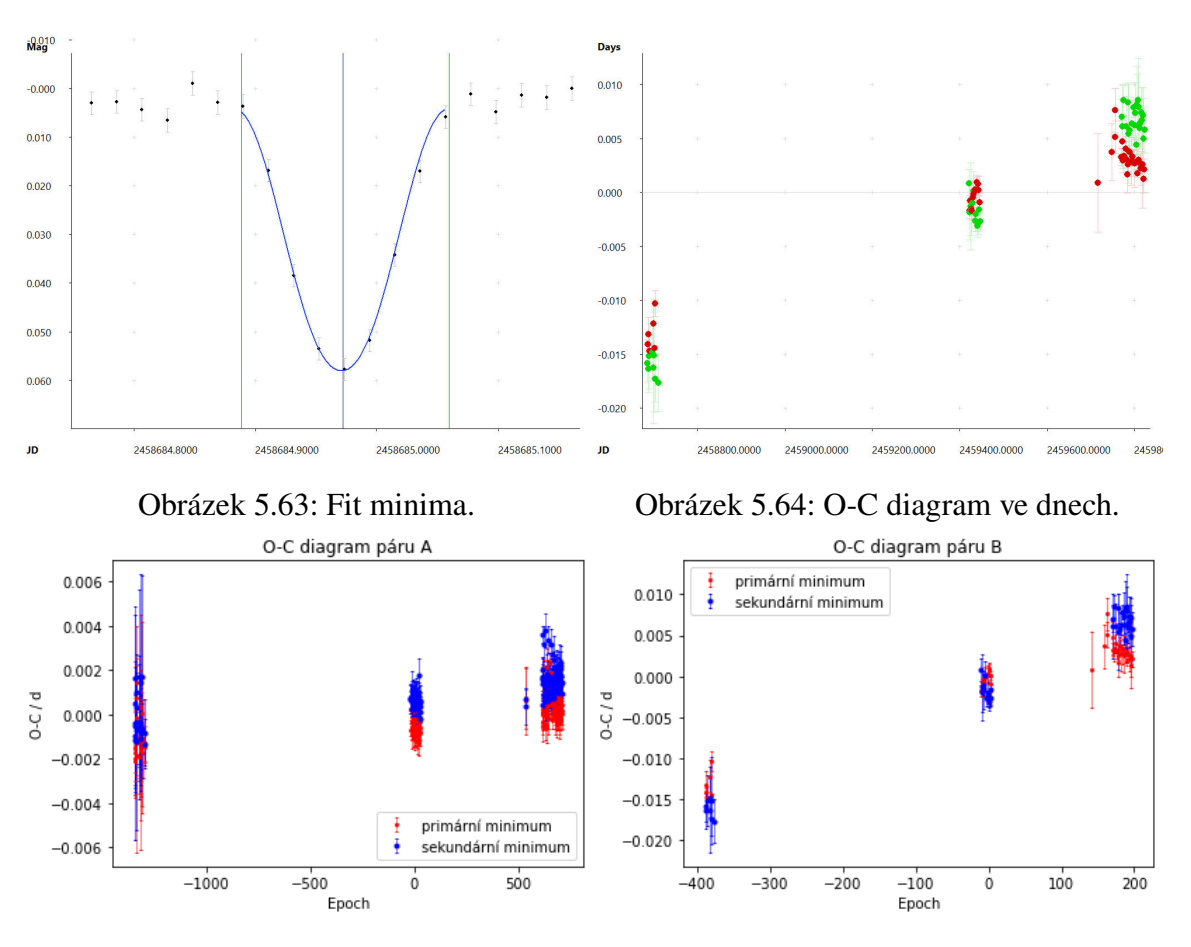

Obrázek 5.65: O-C diagram páru A. Obrázek 5.66: O-C diagram páru B.

<span id="page-39-1"></span>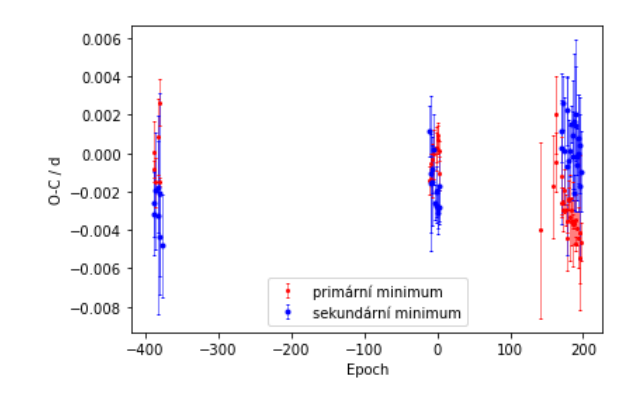

Obrázek 5.67: O-C diagram páru B s novou periodou.

#### <span id="page-39-0"></span>5.6 Fyzikální model páru A

Jako vstupní parametry pro fyzikální fit máme pouze výsledky z fotometrických měření, nikoli spektra. Samotný průběh světelné křivky nám ale prozrazuje některé základní parametry systému. Jedná se o typ zákrytové dvojhvězdy W UMa. Protože hloubka primárního a sekundárního zákrytu je velmi blízká, předpokládáme, že poměr teplot složek bude blízký jedné (obě složky mají podobnou teplotu).

Také si můžeme všimnout, že v primárním i sekundárním minimu se objevuje část s konstantní jasností. Zároveň jeden zákryt přechází v druhý. Z toho můžeme usuzovat, že v systému dochází k přetoku hmoty a jedna složka bude výrazně větší než druhá. Složky tak mají podobnou teplotu, protože jsou obklopeny společnou obálkou.

Do PHOEBE zadáme čas základního minima v HJD ve dnech a periodu ve dnech (viz tabulka [5.2\)](#page-26-2). Nahrajeme data příslušná jednomu páru a zvolíme příslušnou hodnotu nulové magnitudy. Tato hodnota nijak neovlivňuje výsledný fit, pokud ji neměníme v průběhu fitování.

Následně nastavíme výchozí hodnotu třetího světla na 0,5 jednotek intenzity. Vložíme také přibližnou informaci o teplotě primární i sekundární složky, kterou jsme získali z katalogu Vizier [\(24\)](#page-47-7). V závislosti na teplotě nastavíme výchozí hodnotu povrchového potenciálu obou složek tak, aby byl možný přetok hmoty. Tato hodnota ovlivňuje poloměry obou složek.

Protože nemáme k dispozici spektra zkoumané hvězdy, poměr hmotností obou složek můžeme odhadovat nebo využít tzv. metodu q-search (podrobnější popis a konkrétní příklady využití jsou v [\(22\)](#page-47-8) a [\(23\)](#page-47-9)). Pomocí této metody měníme poměr hmotností a metodou nejmenších čtverců hledáme nejideálnější model. Z časových důvodů nebyla při analýze dat využita metoda q-search, ale byl poměr hmotností složek odhadován. Vzhledem k podobné teplotě a rozdílným rozměrům složek bude poměr hmotností složek (q) malý. Náš prvotní odhad je 0,2. Tímto máme všechny vstupní parametry a můžeme pokračovat samotným fitováním.

Jako první fitujeme hodnotu třetího světla. Následně primární luminozitu, která obdobně jako hodnota nulové magnitudy posouvá fit ve svislém směru. Potom necháme hodnotu primárního potenciálu konstatní a fitujeme sekundární potenciál. Dalším fitovaným parametrem bude inklinace a dále poměr hmotností obou složek. Pořadí fitovaných parametrů však nelze jednoznačně určit. Pak můžeme proces znovu opakovat nebo fitovat více parametrů najednou. Před aktualizací vypočtených hodnot si však vždy musíme zobrazit korelační matici a zkontrolovat, zda korelační koeficient fitovaných parametrů není příliš velký. Tímto způsobem se snažíme dosáhnout co nejideálnějšího fitu a tím i rovnoměrného rozložení reziduí v pásu okolo něj. Fyzikální modely páru A jsou na obrázcích [5.68](#page-42-0) a [5.70](#page-43-0) (data jsou z důvodu lepší vizualizace vertikálně posunuta). Parametry modelu spolu s odhadem jejich nejistot jsou v tabulce [5.5.](#page-41-0)

#### <span id="page-40-0"></span>5.7 Fyzikální model páru B

Obdobně jako u páru A můžeme o páru B předpokládat jeho základní parametry. Jedná se o typ zákrytové dvojhvězdy Algol. Protože hloubka primárního minima je znatelně větší než-li hloubka sekundárního minima, teplota primární složky je vyšší než teplota sekundární složky.

Zároveň primární zákryt nepřechází v sekundární zákryt tak, jako tomu bylo u páru A. Naopak mezi zákryty můžeme pozorovat konstantní jasnost. Z toho můžeme usuzovat, že se jedná o oddělenou soustavu, kde rozměry obou složek jsou výrazně menší než jejich vzájemná vzdálenost.

Protože v páru B nedochází k přetoku hmoty jako v páru A, můžeme pro odhad poměru hmotností složek využít vztah z článku D. Graczyka [\(18\)](#page-47-10):

$$
\log(q) = \frac{\log(L_2) - \log(L_1)}{3,664},\tag{5.1}
$$

kde *q* je poměr hmotností složek (sekundární/primární), *L*<sup>1</sup> je absolutní zářivý výkon primární složky a *L*<sup>2</sup> je absolutní zářivý výkon sekundární složky.

Protože fázová křivka páru B není ve filtru R a filtru V zcela pokryta, nebylo možné vytvořit fyzikální model. Fyzikální modely páru B (bez filtru a data z družice TESS) jsou na obrázcích [5.69](#page-42-0) a [5.71](#page-43-0) (data jsou z důvodu lepší vizualizace vertikálně posunuta). Parametry modelu spolu s odhadem jejich nejistot jsou v tabulce [5.6.](#page-41-0)

<span id="page-41-0"></span>

| Parametr                            | TESS <sub>1</sub> | TESS <sub>2</sub> | TESS <sub>3</sub> | bez filtru     | filtr R        | filtr V | nejistota |
|-------------------------------------|-------------------|-------------------|-------------------|----------------|----------------|---------|-----------|
| $\underline{R_1}$<br>$\overline{a}$ | 0,54              | 0,53              | 0,55              | 0,51           | 0,51           | 0,51    | 0,01      |
| $rac{R_2}{a}$                       | 0,24              | 0,26              | 0,23              | 0,32           | 0,32           | 0,32    | 0,01      |
| $M_{\text{bol1}}$ [mag]             | 0,71              | 0,73              | 0,67              | 0,82           | 0,82           | 0,82    | 0,001     |
| $M_{bol2}$ [mag]                    | 2,46              | 2,31              | 2,52              | 1,84           | 1,84           | 1,84    | 0,001     |
| $T_{\rm eff}$ [K]                   | 6300              | 6300              | 6300              | 6300           | 6300           | 6300    | 10        |
| $T_{\rm eff2}$ [K]                  | 6300              | 6300              | 6300              | 6300           | 6300           | 6300    | 10        |
| $i\,[\degree]$                      | 75,00             | 76,62             | 74,10             | 83,01          | 81,01          | 84,60   | 0,01      |
| q                                   | 0,17              | 0,19              | 0,16              | 0,29           | 0,27           | 0,28    |           |
| $\boldsymbol{e}$                    | $\boldsymbol{0}$  | $\overline{0}$    | $\overline{0}$    | $\overline{0}$ | $\overline{0}$ | 0,01    | 0,01      |

Tabulka 5.5: Modelové parametry páru A (*a* je velká poloosa).

| Parametr                            | TESS <sub>1</sub> | TESS <sub>2</sub> | TESS <sub>3</sub> | bez filtru | nejistota |
|-------------------------------------|-------------------|-------------------|-------------------|------------|-----------|
| $\underline{R_1}$<br>$\overline{a}$ | 0,22              | 0,22              | 0,23              | 0,21       | 0,01      |
| $\frac{R_2}{a}$                     | 0,14              | 0,15              | 0,14              | 0,15       | 0,01      |
| $M_{\text{bol1}}$ [mag]             | 2,69              | 2,63              | 2,61              | 2,79       | 0,001     |
| $M_{bol2}$ [mag]                    | 4,30              | 4,28              | 4,44              | 4,12       | 0,001     |
| $T_{\rm eff}$ [K]                   | 6300              | 6300              | 6300              | 6300       | 10        |
| $T_{\rm ef2}$ [K]                   | 5500              | 5 2 0 0           | 5 200             | 5500       | 10        |
| $i \, \lceil^{\circ} \rceil$        | 76,40             | 74,10             | 74,02             | 77,91      | 0,01      |
| $\boldsymbol{q}$                    | 0,84              | 0,84              | 0,82              | 0,86       |           |
| $\epsilon$                          | 0                 | 0                 | 0                 | 0          | 0,01      |

Tabulka 5.6: Modelové parametry páru B (*a* je velká poloosa).

<span id="page-42-0"></span>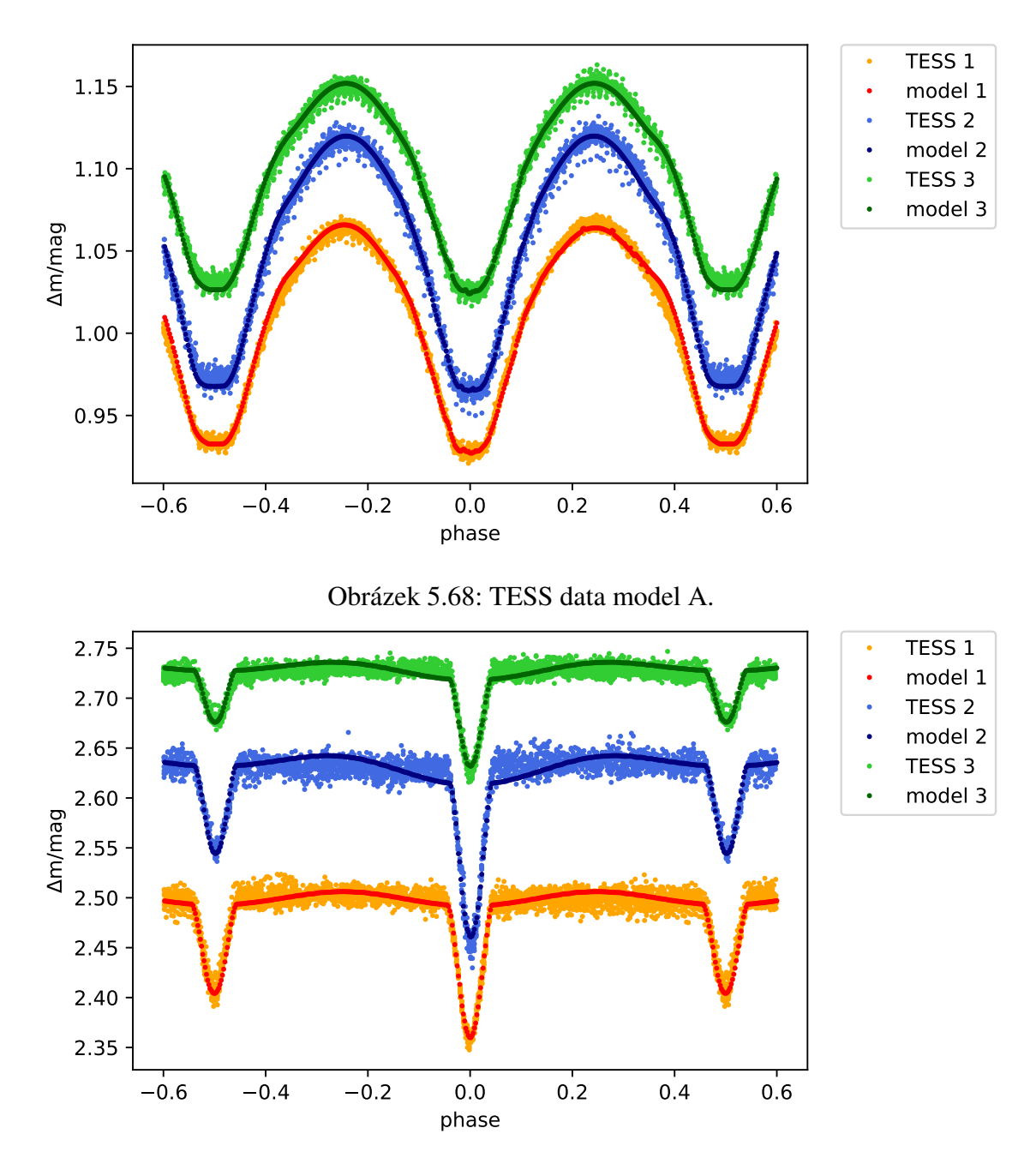

Obrázek 5.69: TESS data model B.

<span id="page-43-0"></span>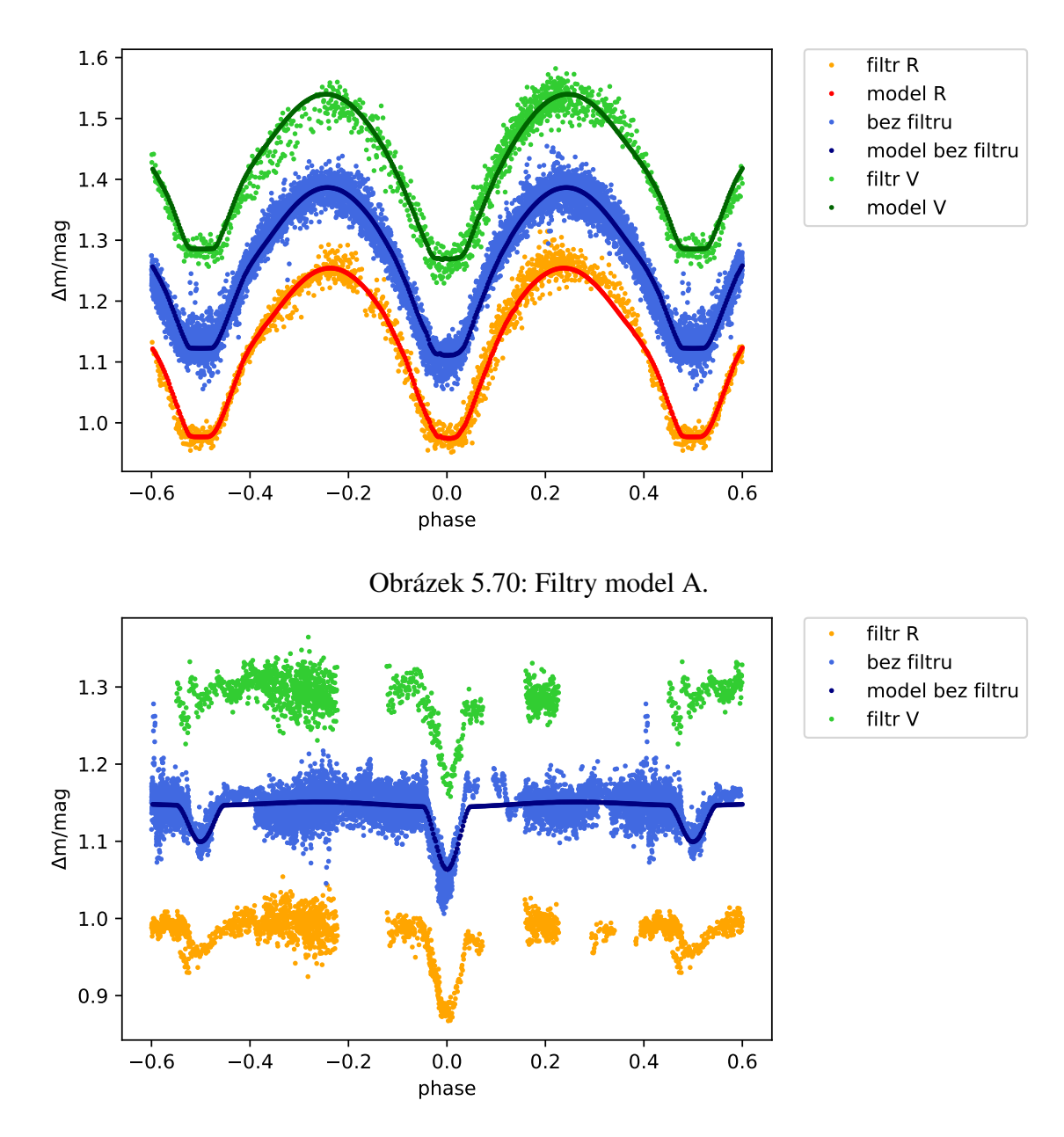

Obrázek 5.71: Filtry model B.

#### <span id="page-44-0"></span>5.8 Diskuze výsledků

Fotometrická měření i data z družice TESS pro pár A pokrývají celou fázovou křivku. Data z družice TESS byla pořizována konzistentně a pomocí stejných pozorovacích zařízení. Naopak vlastní fotometrická měření spolu s měřeními poskytnutnutými ostatními pozorovateli nepochází ze stejného přístroje a nebyla pořizována konzistentně. Při skládání více pozorovacích nocí dohromady k sestavení světelné křivky je obtížné rozeznat, zda je vertikální posun jednotlivých pozorování způsoben čtyřhvězdností systému nebo důsledkem využití odlišné pozorovací techniky. Rozptyl hodnot na světelné křivce obsahující data z TESS je menší a z ní získané fity a fyzikální modely přesnější (zejména při určení inklinace a poměru hmotností).

Fyzikální model v programu PHOEBE podporuje předpoklad, že konstantní fáze jasnosti v primárním i sekundárním minimu je způsobena výrazným rozdílem velikostí jednotlivých složek. Efektivní teploty obou složek a přímý přechod z primárního minima do sekundárního podporuje existenci předpokládané společné obálky. Dle všech fyzikálních modelů a průběhů světelných křivek páru A se jedná o zákrytovou dvojhvězdu typu W UMa.

V O-C diagramu jsou primární a sekundární minima vertikálně posunuta, což svědčí o nenulové excentricitě oběžné trajektorie. Ve všech získaných modelech páru A je hodnota excentricity nenulová, avšak velmi blízká nule. Takže nejistota, se kterou byla hodnota určena, je větší než hodnota samotná. Hodnoty v O-C diagramu se sice nachází podél přímky s nenulovou směrnicí, tato směrnice je však velmi malá. Abychom mohli rozhodnout, zda je rozložení hodnot způsobeno pouze nejistotou nebo zda se jedná o chybně určenou oběžnou periodu, potřebovali bychom více dat. Proto ani okamžik základního minima ani oběžná perioda nebyly dále zpřesňovány.

Fotometrická měření páru B vlivem téměř celočíselné oběžné periody a nedostatku pozorovacích nocí nepokrývají ve filtrech R a V celou fázovou křivku, proto byly pro sestavení fyzikálního modelu využity z fotometrických měření pouze data bez filtru. Data z družice TESS však celou fázovou křivku pokrývají a proto se staly stěžejním zdrojem informací o páru B. Obdobně jako u páru A můžeme fyzikální modely dat z družice TESS považovat za přesnější.

Z fyzikálních modelů plyne, že složky mají odlišnou efektivní teplotu a velikost, což způsobuje, že primární minimum je výrazně hlubší než sekundární. Obdobně jako u páru A je poloha sekundárních a primárních minim v O-C diagramu vertikálně posunuta, excentricita oběžné trajektorie je nenulová, ale velmi blízká nule. Minima jsou v O-C diagramu rozmístěna podél přímky s nenulovou kladnou směrnicí, takže perioda páru B byla zpřesněna a je ve skutečnosti delší. Okamžik základního minima však správně určen byl. Dle všech fyzikálních modelů a průběhů světelných křivek páru B se jedná o zákrytovou dvojhvězdu Algol typu II.

Z fyzikálních modelů plyne, že se jedná o zákrytovou čtyřhvězdu, pro potvrzení vzájemné gravitační vazby by však bylo nutné provést spektroskopická měření. Další fotometrická a předvším spektroskopická měření, využítí metody q-search a dlouhodobější práce s programem PHOEBE by přinesly nejen pokrytí celé fázové křivky páru B, ale i zpřesnění zjištěných fyzikálních parametrů (především poměru hmotností složek).

### <span id="page-45-0"></span>Závěr

V této práci byla studována hvězda ATO J301.6772+24.9890, kandidát na zákrytovou čtyřhvězdu. K získání dat byla použita fotometrická měření z roku 2022 a data z družice TESS z let 2021 a 2022. Z fotometrických měření byla v programu Muniwin vytvořena světelná křivka. Následně byly v programu SILICUPS rozlišené příspěvky jednotlivých párů. Fázová křivka páru A je zcela pokryta, avšak fázovou křivku páru B se vlivem téměř celočíselné periody a nedostatku pozorovacích nocí pokrýt nepodařilo. Fázové křivky obou páru získané z družice TESS jsou však díky konzistentnímu pozorování pokryty zcela. Z rozlišení příspěvků jednotlivých párů a jejich světelných křivek plyne, že oba dva páry jsou zákrytové, konkrétně pár A je typu W UMa a pár B je typu Algol.

Následně byly v programu SILICUPS určeny dostupné okamžiky minim a sestaven O-C diagram. Pro pár B byla učena nová perioda  $P_B = (1,94456111 \pm 0,000001)$  d. Okamžik základního minima zůstal pro oba dva páry nezměněn. Pro vytvoření fyzikálního modelu byl využit program PHOEBE a zjištěny základní fyzikální parametry. Primární a sekundární minima v O-C diagramu jsou vůči sobě vertikálně posunuta, což svědčí o nenulové excentricitě oběžné trajetorie systému. Tato excentricita se potvrdila i pomocí fyzikálního modelu v programu PHOEBE, avšak nejistota určení excentricity byla větší než její samotná hodnota. Z fyzikálních modelů plyne, že se jedná o zákrytovou čtyřhvězdu, pro potvrzení vzájemné gravitační vazby by však bylo nutné provést spektroskopická měření.

Odevzdáním této práce analýza zákrytové čtyřhvězdy ATO J301.6772+24.9890 nekončí. Přidáním dalších fotometrických pozorování pokryjeme celou fázovou křivku páru B a zpřesníme tak dosud určené fyzikální parametry. Parametry páru A (zejména poměr hmotností složek), budou zpřesněny metodou q-search. Dlouhodobé pozorování také povede k zahuštění dat v O-C diagramu.

### <span id="page-46-0"></span>**Bibliografie**

- <span id="page-46-1"></span>[1] ZASCHE, P., VOKROUHLICKÝ, D., WOLF, M., KUČÁKOVÁ, H., KÁRA, J., UHLAŘ, R., and, ...: 2019, *Astronomy and Astrophysics* 630, A128. doi:10.1051/0004-6361/201936328.
- [2] SHAW, J.S. Near-Contact Binaries. Società Astronomica Italiana. 1994, 9.
- [3] HARMANEC, Petr, Pavel MAYER a Petr ZASCHE. Dvojhvězdy. 2021. Astronomický ústav Univerzity Karlovy.
- [4] KOLÁŘ, Jakub. Fotometrie těsných dvojhvězd. Brno, 2019. Bakalářská práce. Masarykova univerzita. Vedoucí práce Miloslav Zejda.
- [5] KOLÁŘ, Jakub. Studium vybraných oddělených zákrytových dvojhvězd. Brno, 2021. Diplomová práce. Masarykova univerzita. Vedoucí práce Miloslav Zejda.
- [6] ŠVAŘÍČEK, Petr. Apsidální pohyb zákrytových dvojhvězd. Praha. Diplomová práce. Astronomický ústav Univerzity Karlovy.
- [7] ZASCHE, P., Z. HENZL a M. MAŠEK. Hunt for extremely eccentric eclipsing binaries. Praha, 2021, 6.
- [8] G2 CCD kamera: Uživatelská příručka. Zlín: Moravské přístroje, 2015, 66.
- [9] TOKOVININ, Andrei. The Updated Multiple Star Catalog. Cerro TOlolo Inter-American Observatory, Casilla 603, La Serena, Chile, 2017, 11.
- [10] BUDDING, Edwin a Osman DEMIRCAN. A Guide to Close Binary Systems. Taylor Francis Group, LLC, CRC Press, 2022.
- [11] RUCINSKI, Slavek M., Guillermo TORRES a Miloslav ZEJDA. Living Together, Planets, Host Stars, and Binaries. San Francisco, California: Astronomic Society of the Pacific, 2015. ISBN 978-1-58381-876-3.
- [12] MIKULÁŠEK, Zdeněk a Miloslav ZEJDA. Úvod do studia proměnných hvězd. Brno: Masarykova univerzita, Přírodovědecká fakulta. Ústav teoretické fyziky a astrofyziky, 2013. ISBN 978-80-210-6241-2.
- [13] Hillovy plochy. Astronomia: Astronomie pro každého [online]. [cit. 2023-05-01]. Dostupné z: http://hvezdy.astro.cz/tesne/803-hillovy-plochy
- <span id="page-47-0"></span>[14] Sekce proměnných hvězd a exoplanet: České astronomické společnosti [online]. [cit. 2023-05-01]. Dostupné z: http://var2.astro.cz/brno/o-c*ucebnice*.*php*
- <span id="page-47-2"></span>[15] MOTL, David a Filip HROCH. C-Munipack [online]. [cit. 2023-05-01]. Dostupné z: https://c-munipack.sourceforge.net/
- <span id="page-47-3"></span>[16] Moravské přístroje: Kamery pro astronomii [online]. [cit. 2023-05-01]. Dostupné z: https://www.gxccd.com/cat?id=187lang=405
- <span id="page-47-5"></span>[17] PHOEBE: PHysics Of Eclipsing BinariEs [online]. [cit. 2023-05-01]. Dostupné z: http://phoebe-project.org/1.0/download
- <span id="page-47-10"></span>[18] GRACZYK, Dariusz. Light-curve solutions for bright detached eclipsing binaries in the Small Magellanic Cloud: absolute dimensions and distance indicators [online]. Poland: Centre for Astronomy, Nicolaus Copernicus University, 2003, 15.
- <span id="page-47-6"></span>[19] MAŠEK, Martin. Martin Mašek: Zpracování dat fotometrie v programu Muniwin. In: YouTube [online]. [cit. 2023-05-08]. Dostupné z: https://www.youtube.com/watch?v=ap30F1Q8eQw
- <span id="page-47-1"></span>[20] Lee, C.-U. and 7 colleagues 2008. V994 Herculis: the multiple system with a quadruple--lined spectrum and a double eclipsing feature. Monthly Notices of the Royal Astronomical Society 389, 1630–1636. doi:10.1111/j.1365-2966.2008.13708.x
- <span id="page-47-4"></span>[21] PEJCHA, Ondřej. Ondřej Pejcha: Světelné křivky z TESS. YouTube [online]. Sekce proměnných hvězd a exoplanet ČAS, 2020 [cit. 2023-05-14]. Dostupné z: https://www.youtube.com/watch?v=47g7ypzHTRIlist=PLOG8nr5DSlU3p9A2JbaQwldQ layVpA7W3
- <span id="page-47-8"></span>[22] TERRELL, Dirk. Mass Ration and Spot Parameter Estimation from Eclipsing Binary Star Light Curves [online]. USA: Department of Space Studies, Southwest Research Institute, 5.1.2022, 9 [cit. 2023-05-14]. Dostupné z: https://doi.org/ 10.3390/galaxies10010008
- <span id="page-47-9"></span>[23] GÖKAY, Gökhan, Derya ÖZTÜRK, Zahide TERZIOGLU, Sacit ÖZDEMIR, Deniz COKER a Ceren YILDIRIM. Photometric solutions for three eclipsing binary systems: SY Sge, V688 Aql, and CY Ari. TJAA [online]. 21.8.2020, 7 [cit. 2023-05-14].
- <span id="page-47-7"></span>[24] ALLEN, Mark. Vizier [online]. [cit. 2023-05-16]. Dostupné z: https://vizier.cds.unistra.fr/viz-bin/VizieR-S?Gaia